# **INSTITUTO TECNOLÓGICO SUPERIOR DE GUANAJUATO**

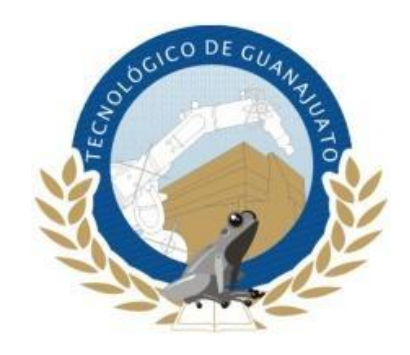

**"ROBOT MÓVIL CON PROCESAMIENTO DIGITAL DE IMÁGENES"**

**Que para obtener el grado de INGENIERO MECATRÓNICO**

Presenta: **JOSÉ AARÓN JASSO PÉREZ ALFREDO IVÁN JASSO PÉREZ**

Con la asesoría de:

**EDGAR ENRIQUE VAZQUEZ RAMIREZ**

**Guanajuato, Gto. 28 de Octubre de 2018**

#### **Dedicatoria**

<span id="page-1-0"></span>A mis padres Beatriz Pérez Cuellar y Alfredo Jasso, por brindarme su apoyo a lo largo de mi vida, por estar ahí para levantarme cuando me caí, por estar conmigo en cada triunfo y también fracaso, por ser exigentes y a la vez pacientes, dedicados, cariñosos y amorosos. Siempre han sido un ejemplo de vida a seguir.

A mis hermanos Beatriz Ivonne Jasso Pérez, Susana Guadalupe Jasso Pérez y Alfredo Iván Jasso Pérez, por estar ahí cuando los he necesitado y por brindarme su apoyo en cada paso que he caminado en la vida.

A mi esposa María Guadalupe Rangel Flores por apoyarme en todo este tiempo que ha estado a mi lado.

José Aarón Jasso Pérez

A mis padres, Alfredo Jasso y Ma. Beatriz Pérez Cuellar por apoyarme a conseguir un logro más en mi vida, orientarme y no dejar que me rindiera insistiéndome y ejerciendo presión, gracias.

A mis hermanos José Aarón Jasso Pérez, Beatriz Ivonne Jasso Pérez y Susana Guadalupe Jasso Pérez, por apoyarme con sus ánimos y críticas las cuales fueron de gran ayuda.

A mi bella esposa y hermosa hija por apoyarme y presionarme diariamente para poder dar este gran pasó en mi vida profesional y laboral.

A mis abuelitas María Soledad Cuellar Sánchez y Guadalupe Jasso. Por sus bendiciones y apoyo incondicional.

Alfredo Iván Jasso Pérez

I

## **Agradecimientos**

<span id="page-2-0"></span>En primer lugar quisiera agradecer al Instituto Tecnológico Superior de Guanajuato por abrirme sus puertas y darme los conocimientos necesarios para enfrentar los retos laborales que se presenten en la vida.

A mi asesor Edgar Enrique Vázquez Rodríguez por su gran apoyo en este trabajo de tesis y por compartir conmigo sus conocimientos a lo largo de la carrera.

A todos mis profesores que compartieron parte de su tiempo, conocimientos y experiencias a lo largo de esta trayectoria.

A mis compañeros que me brindaron su apoyo y sus conocimientos a lo largo de este tiempo compartido en el aula.

José Aarón Jasso Pérez

Gracias al instituto tecnológico superior de Guanajuato por ser como mi segundo hogar y brindarme los conocimientos necesarios para enfrentar los retos laborales diariamente.

A mis profesores por brindarme sus conocimientos y a la vez exigirme sacar lo mejor de mí, ya que, gracias a esto pude aprender mucho.

A mi asesor Edgar Enrique Vázquez Rodríguez por su gran apoyo y orientación para lograr terminar este gran reto en mi vida y brindarme su conocimiento a lo largo de mi carrera profesional.

En general gracias a toda mi familia por estar a mi lado a cada paso que doy y apoyarme en mis decisiones, por estar presentes en mis triunfos y fracasos y por sonreír conmigo tanto en lo malo como en lo bueno de mi vida.

Alfredo Iván Jasso Pérez

#### **Resumen**

<span id="page-3-0"></span>En esta tesis se presenta el diseño, maquinado, ensamble y automatización de un robot móvil.

Para el diseño se utilizó un *software* de dibujo CAD, en el cual se realizó un complejo dibujo en 2D, de este se extruyeron piezas y se logró obtener un ensamble final del robot en 3D, todo esto con la finalidad de evitar posibles fallas. Se trabajó a la par con un *software* de dibujo y diseño de circuitos eléctricos obteniendo mejores resultados de ensamble final, ya que, se tomaron en cuenta las medidas de los circuitos eléctricos diseñados. Cuando se obtuvo el diseño total se continuó con el maquinado del robot para esta operación se utilizó una cortadora tipo laser necesaria por la complejidad del maquinado y precisión. Una vez que se terminó este proceso se dio paso al ensamble del robot, fue necesario hacer una pausa al llegar al proceso de ensamblaje, para comenzar con la parte de los circuitos eléctricos así como de su cableado, para esto se fabricaron circuitos eléctricos ya diseñados y fueron montados en el robot. Al Terminar este procedimiento se continuó con el ensamble hasta que se obtuvo el resultado final del mismo. Para finalizar se programó el robot con un programa Arduino, se realizaron pequeñas pruebas y se colocaron componentes extras. Para un mejor control del operador sobre el robot se diseñó una interface la que permitió visualizar una imagen que era enviada por el robot en tiempo real. Como resultado final se obtuvo un robot manejado a través de un control remoto con la capacidad de desplazarse de un lugar a otro, con movimiento en sus brazos y capas de enviar una imagen en tiempo real a una interface gráfica.

# Índice

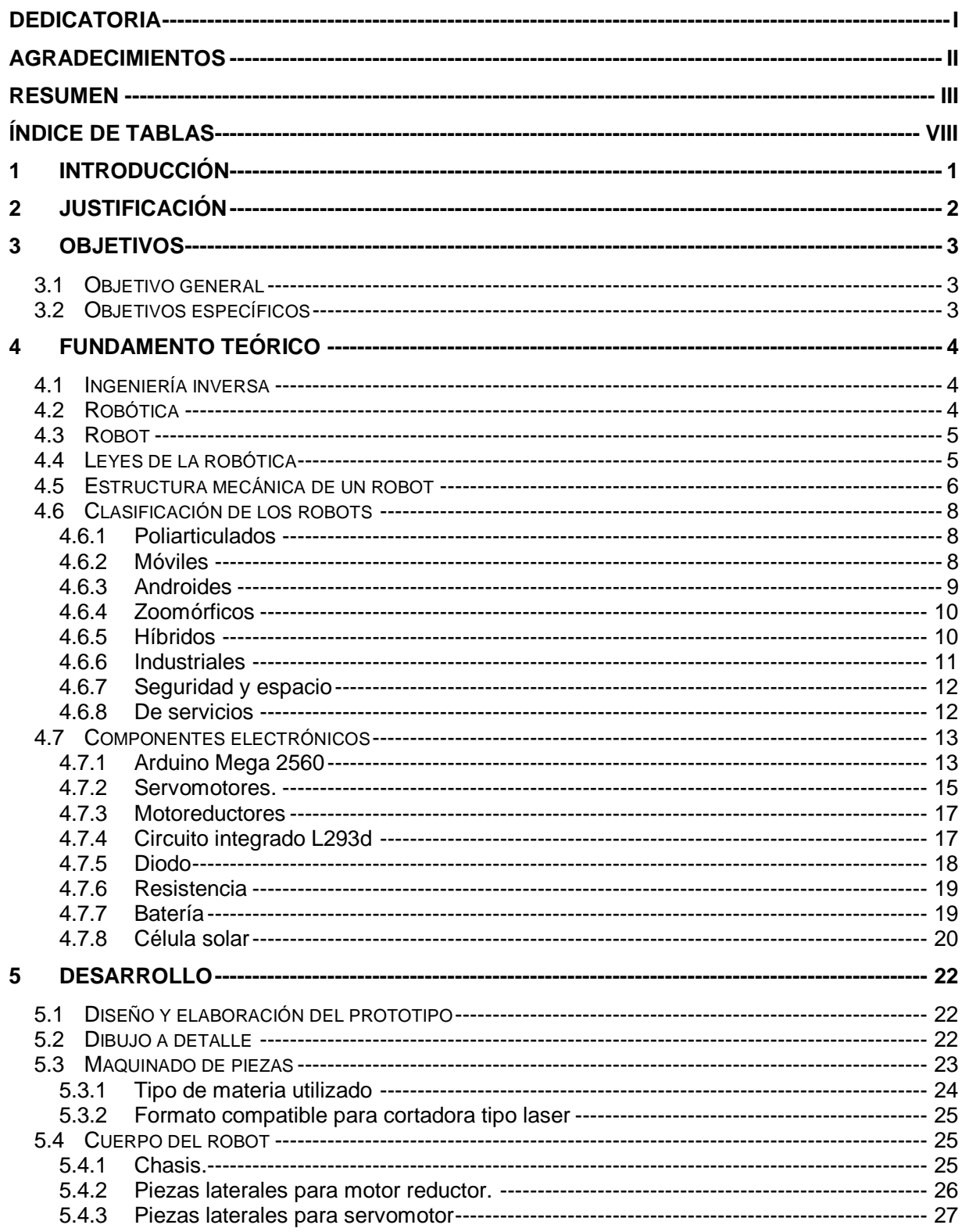

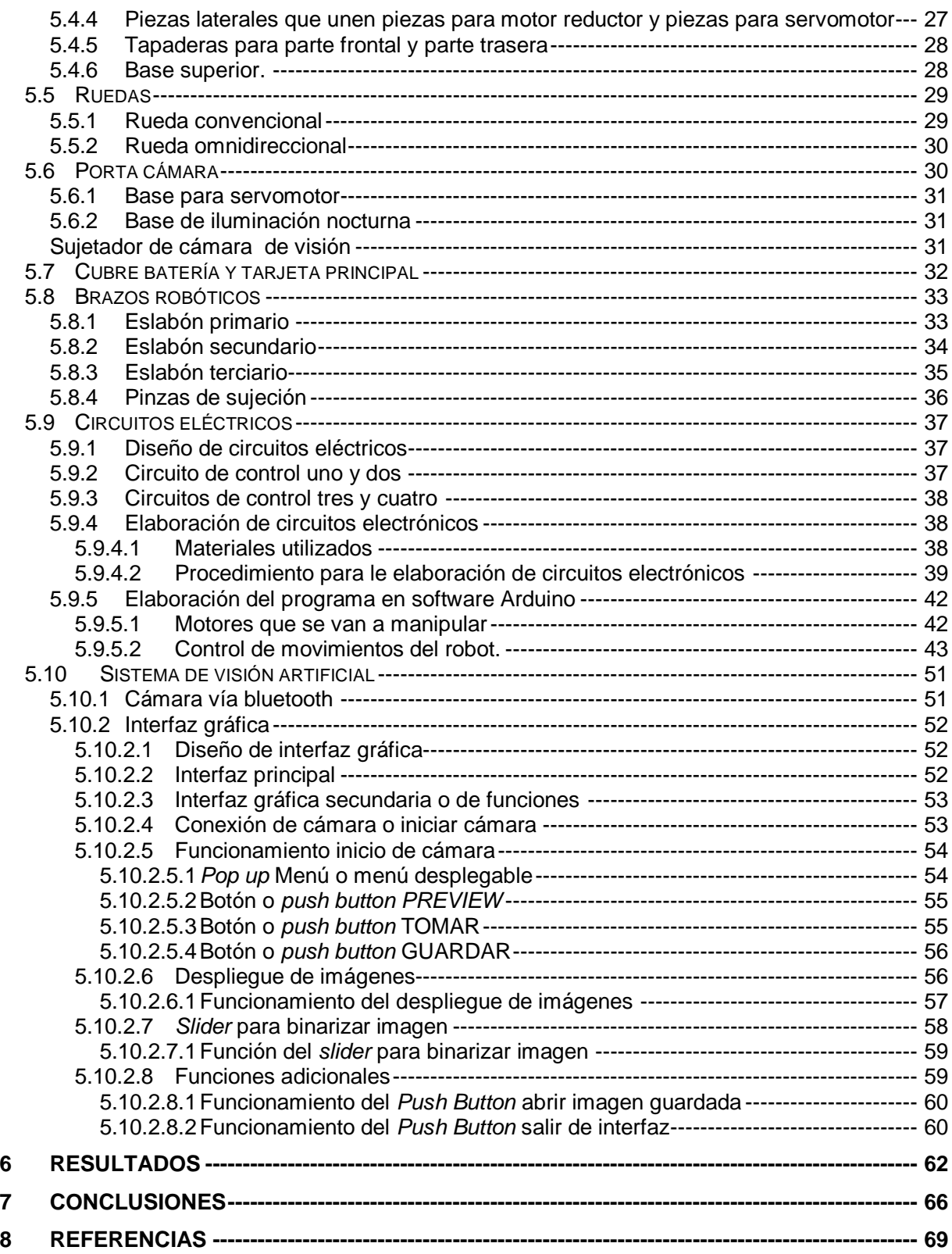

# Índice de figuras

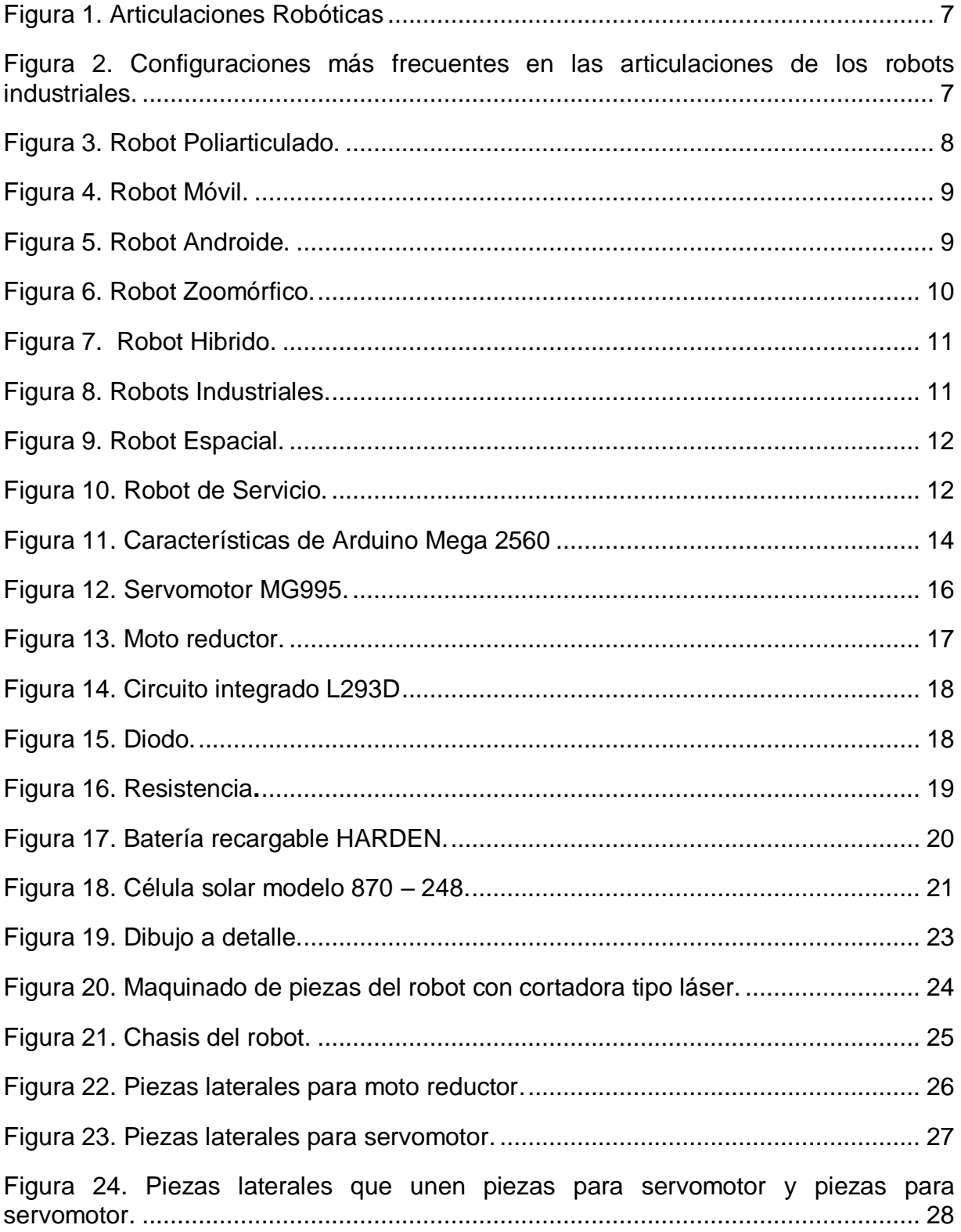

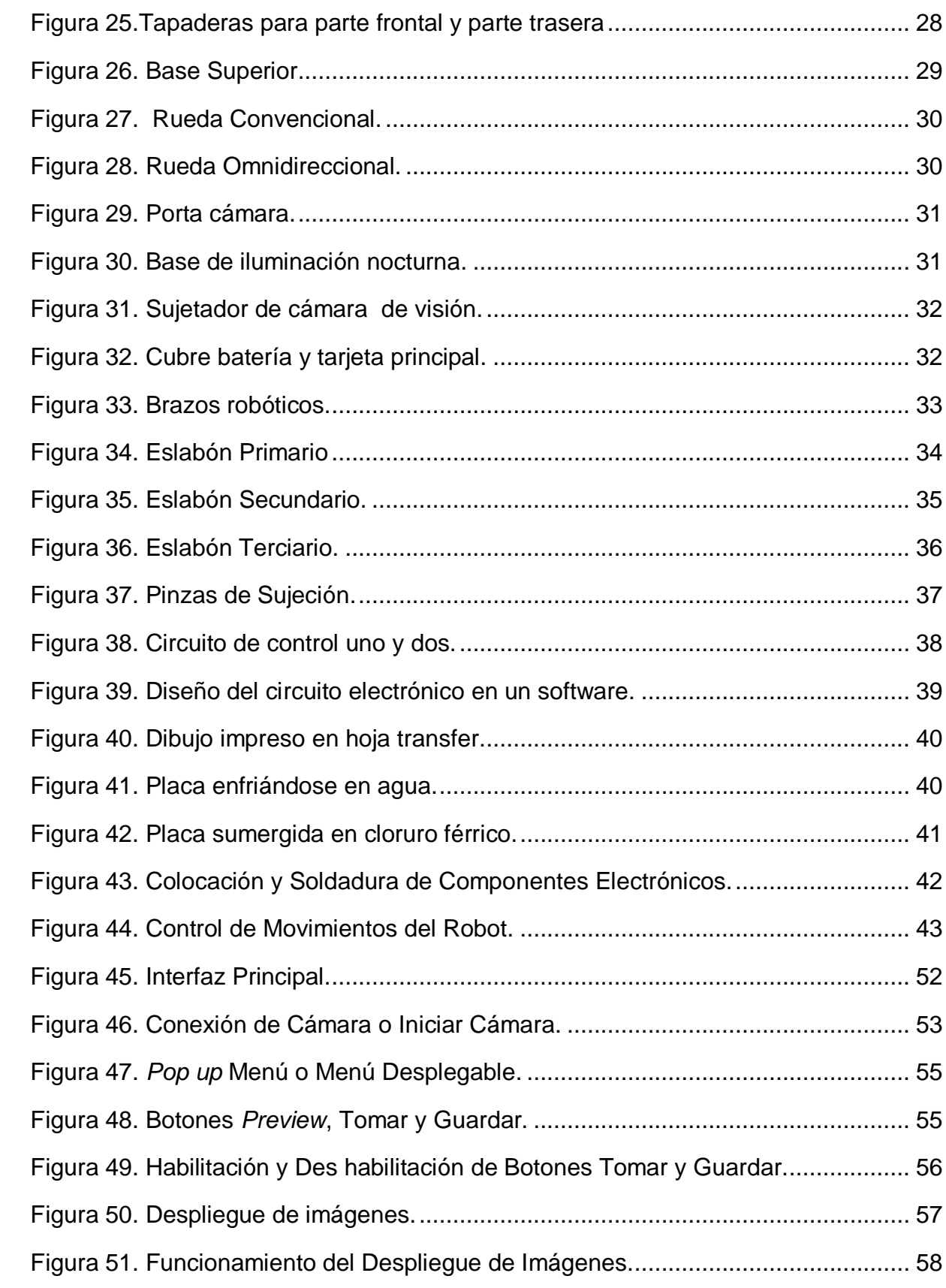

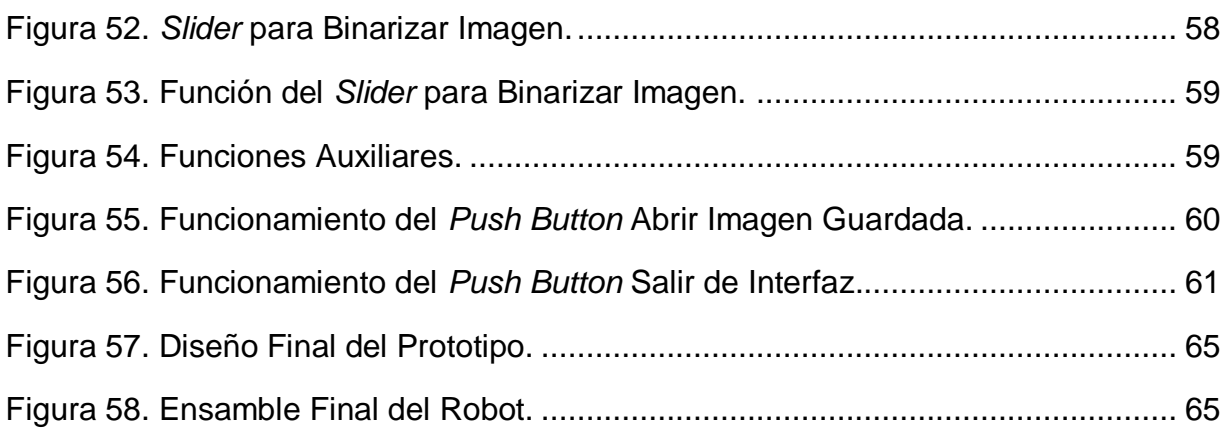

# **Índice de tablas**

<span id="page-8-0"></span>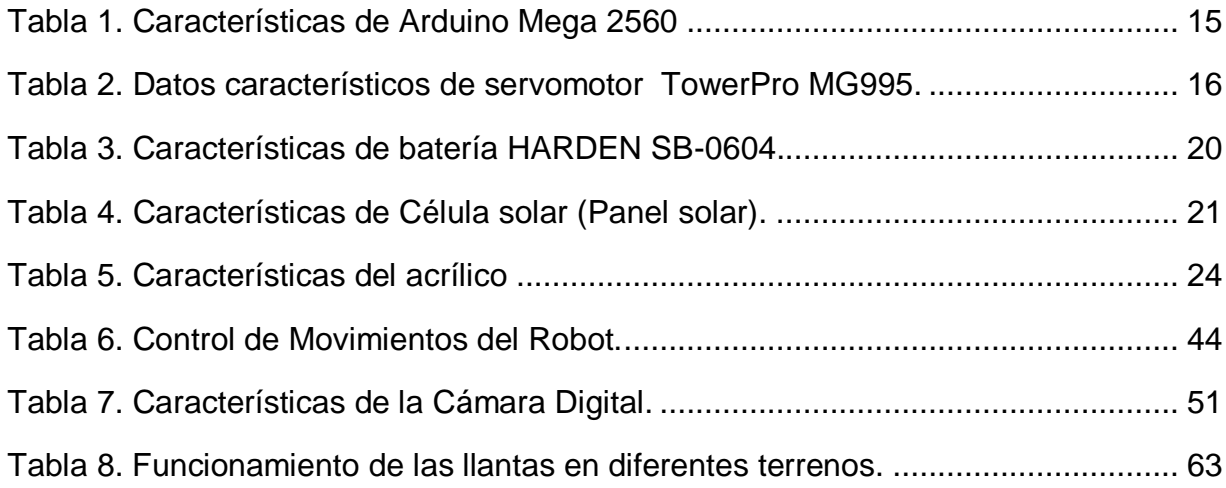

#### <span id="page-9-0"></span>**1 Introducción**

El diseño, la construcción, y programación son elementos básicos para la elaboración de un robot autónomo. En la actualidad, la mayoría de los robots no cuentan con éstas características: capacidad de desplazamiento en diferentes terrenos, visualización del área de trabajo, automatización de un proceso y realización de tareas donde existe riesgo para los seres humanos. Por lo que se plantea la construcción de un robot que cuente con un diseño electromecánico que permita una mayor calidad de movimiento y robustez de actuación, una lógica de programación que haga que su manejo sea por un operario utilizando un control remoto y una interfaz gráfica desde la PC, con el objetivo de procesar imágenes digitales las cuales serán enviadas desde el robot a la interface gráfica por medio de una comunicación tipo bluetooth, permitiendo él envió de imágenes en tiempo real para exploración, vigilancia y recolección de objetos.

Un brazo robótico es un manipulador multifuncional reprogramable que cuenta con varios grados de libertad, capaz de manipular materiales, piezas, herramientas o dispositivos especiales siguiendo trayectorias variables programadas para realizar tareas diversas, los cuales son interconectados a través de articulaciones que permiten un movimiento traslacional o desplazamiento lineal, por lo que se incorporaron un par de brazos robóticos que le permitirán tomar o desplazar objetos que se encuentren en su trayectoria o sean requeridos por el operador. El procesamiento digital de imágenes (PDI) está referido a procesar las imágenes del mundo real de manera digital por medio de una computadora, gracias a esta tecnología se realizó una interfaz de usuario en la cual se puede visualizar lo que el robot observa en su trayectoria y a su vez poder capturar y guardar imágenes que le sirvan de interés al operador.

#### <span id="page-10-0"></span>**2 Justificación**

En la actualidad el diseño, la construcción y programación son elementos básicos de gran importancia para que un robot tenga un funcionamiento correcto en el área para la que fue desarrollado. Analizando estas características y el avance que ha tenido la robótica en este ámbito se plantea la construcción de un robot que cuente con un diseño electromecánico que de una mayor calidad de movimiento y robustez de actuación en espacios reducidos y peligrosos para los seres humanos, una lógica de programación que le permita ser controlado por un operario a través de un control de mando con el objetivo de procesar imágenes digitales, las cuales puedan ser enviadas a través de una red de comunicación tipo bluetooth, que permita el reconocimiento de patrones para exploraciones, vigilancia y recolección de objetos.

## <span id="page-11-0"></span>**3 Objetivos**

## <span id="page-11-1"></span>**3.1 Objetivo general**

Diseñar un robot móvil electromecánico que sea capaz de realizar diferentes tareas, que pueda entrar en lugares de alto riesgo para las personas.

Diseñar una interfaz que sea capaz de realizar procesamiento digital de imágenes, que pueda ser incorporada a un robot para facilitar el modo de operación en espacios desconocidos o de peligro para las personas.

#### <span id="page-11-2"></span>**3.2 Objetivos específicos**

- Implementar una interfaz gráfica para procesar imágenes.
- Recopilar propuestas del diseño del prototipo.
- Diseñar el prototipo del robot móvil en un software de dibujo.
- Manufacturar el prototipo.
- Elaborar la comunicación entre el prototipo y una pc.
- Elaborar un circuito eléctrico para el control del prototipo (robot móvil).

#### <span id="page-12-0"></span>**4 Fundamento teórico**

Para la elaboración de un sistema remoto robótico debemos de fundamentar nuestro trabajo en teoría que revisamos y aplicamos en nuestro proyecto. A continuación mostramos los tópicos principales que se incorporaron al trabajo

#### <span id="page-12-1"></span>**4.1 Ingeniería inversa**

La ingeniería inversa es un procedimiento mediante el cual se toma un objeto por separado de algún mecanismo que ya está fabricado para estudiarlo y conocer su funcionamiento, todo esto con la finalidad de reutilizarlo para desarrollar nuevas tecnologías.

El uso de la ingeniería inversa nace en la segunda guerra mundial, cuándo los ejércitos enemigos incautaban insumos de guerra como aviones u otra maquinaria de guerra para mejorar las suyas mediante un exhaustivo análisis

Aplicar ingeniería inversa a algo supone profundizar en el amplio análisis y comprensión del funcionamiento de algún mecanismo o dispositivo hasta que podamos entender, comprender, modificar y mejorar su modo de funcionamiento.

#### <span id="page-12-2"></span>**4.2 Robótica**

En los últimos años diferentes equipos de investigación han logrado construir robots cuyos pasos y movimientos se parecen a la forma de andar de los humanos. El robot también muestra un sistema de aprendizaje nuevo, que permite que el robot se adapte de forma continua al terreno sobre el que se mueve. Estos nuevos avances en robótica podrían transformar los actuales sistemas de diseño y control de robots.

Hoy en día la ciencia de la robótica ha tenido un amplio avance en sus investigaciones y creaciones de máquinas robotizadas las cuales han venido a mejorar y facilitar las tareas realizadas por el ser humano los cuales se han beneficiado con el gran desempeño que han tenido los robots en diferentes áreas de trabajo como pueden ser la medicina, sistemas automotrices, labores domésticas, investigaciones espaciales, aeronáutica etc.

En este apartado se hace una revisión breve de algunos de los avances más significativos de la robótica aplicados hoy en día y que nos sirven de fundamento para la elaboración de este trabajo de tesis.

## <span id="page-13-0"></span>**4.3 Robot**

La palabra robot fue utilizada por primera vez en el año 1921. Su origen proviene de la palabra eslava *robota*, que se refiere al trabajo realizado de manera forzada<sup>1</sup>.

Existen ciertas dificultades a la hora de establecer una definición formal de lo que es un robot por lo que a continuación se muestran algunas definiciones de lo que es un robot en la actualidad:

- Dispositivo reprogramable y multifuncional diseñado para mover materiales, piezas, herramientas o dispositivos especializados a través de movimientos programados<sup>2</sup>.
- Dispositivo automático que realiza funciones que normalmente se considera es o debieran ser realizadas por humanos $^3$ .
- Máquina o ingenio electrónico programable, capaz de manipular objetos y  $r$ ealizar operaciones antes reservadas sólo a las personas<sup>4</sup>.

## <span id="page-13-1"></span>**4.4 Leyes de la robótica**

Existen tres leyes para la robótica las cuales han sido utilizadas en la fabricación de robots, mencionadas a continuación:

l

<sup>1</sup> "*karel Capek* (1890-1938) con su obra titulada *Rossum's Universal Robot*"

<sup>2</sup> *"Robot Institute of America, 1979"*

<sup>3</sup> "*Diccionario Webster"*

<sup>4</sup> *"Diccionario Real Academia"*

## *Primera ley.*

Un robot no puede dañar a un ser humano o, por inacción, permitir que un ser humano resulte dañado.

## *Segunda ley.*

Un robot debe obedecer las órdenes dadas por los seres humanos excepto cuando tales órdenes entren en conflicto con la primera ley.

## *Tercera ley*

Un robot debe proteger su propia existencia hasta donde esta protección no entre en conflicto con la Primera o la Segunda ley. 5

## <span id="page-14-0"></span>**4.5 Estructura mecánica de un robot**

Un robot se forma de:

Estructura mecánica, transmisores, sistemas de accionamiento, sistema sensorial, sistema de control y elementos terminales.

Un robot está formado mecánicamente por una serie de elementos o eslabones unidos mediante articulaciones que permite un movimiento relativo entre cada dos eslabones consecutivos. La construcción física de la mayor parte de los robots industriales guardan cierta similitud con la anatomía del brazo humano, por lo que en ocasiones, para hacer referencia a los distintos elementos que componen el robot, se usan términos como cuerpo, brazo, codo y muñeca.

El movimiento de cada articulación puede ser de desplazamiento, de giro o de una combinación de ambos. De este modo son posibles tres diferentes tipos de articulaciones, (Figura 1), aunque en la práctica, solo son utilizadas las de tipo rotacional y prismática.

l

<sup>5</sup> "*Isaac Asimov* (1920-1992) revista Galaxy *Science Fiction* (1945)"

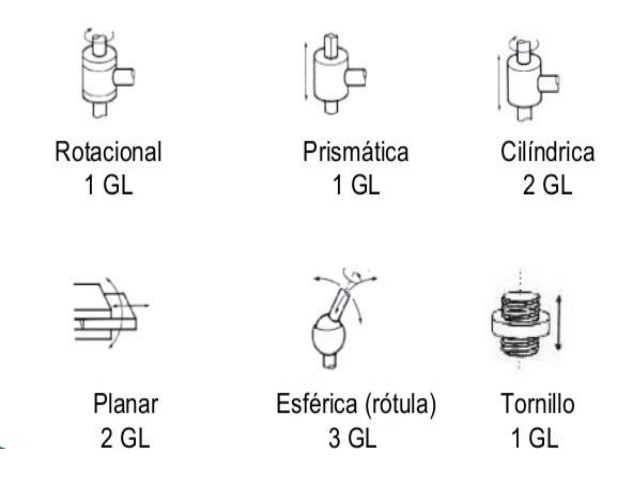

Figura 1. Articulaciones Robóticas

Se le llama grado de libertad (GL) a cada uno de los movimientos independientes que puede realizar cada articulación con respecto a la anterior. En la Figura 1 se muestran los grados de libertad de cada una de las articulaciones. El número de grados de libertad de un robot viene dado por la suma de los grados de libertad de las articulaciones que lo componen.

El empleo de diferentes combinaciones de articulaciones en un robot, da lugar a diferentes configuraciones, con características a tener en cuenta tanto en el diseño y construcción del robot como en su aplicación. Las combinaciones más frecuentes se muestran en la Figura 2 donde se atiende únicamente a las tres primeras articulaciones del robot, las cuales son las más importantes a la hora de posicionar su extremo en un punto del espacio.

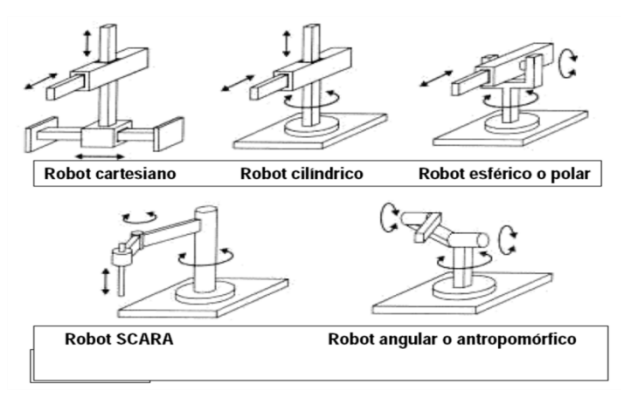

Figura 2. Configuraciones más frecuentes en las articulaciones de los robots industriales.

#### <span id="page-16-0"></span>**4.6 Clasificación de los robots**

Es muy complicado establecer una clasificación rigurosa de los robots pero se puede hacer en base a su arquitectura, aplicación y evolución.

#### <span id="page-16-1"></span>**4.6.1 Poliarticulados**

Son sedentarios y están estructurados para mover sus elementos terminales en un determinado espacio de trabajo con un número limitado de grados de libertad (manipuladores y algunos robots industriales). Ver Figura 3.

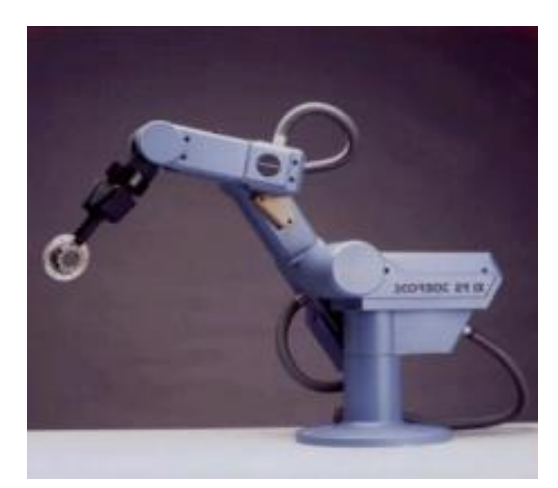

Figura 3. Robot Poliarticulado.

#### <span id="page-16-2"></span>**4.6.2 Móviles**

Cuentan con una gran capacidad de desplazamiento, basados en carros o plataformas y dotados de un sistema locomotor de tipo rodante. Siguen su camino por telemando o guiándose por la información recibida del entorno que llega a sus sensores. Ver figura 4.

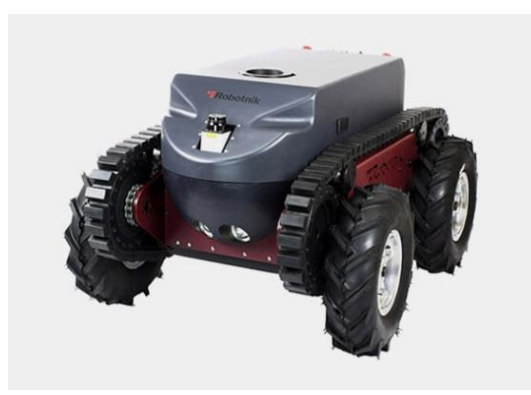

Figura 4. Robot Móvil.

## <span id="page-17-0"></span>**4.6.3 Androides**

Intentan reproducir total o parcialmente la forma y el comportamiento cinemático del ser humano. Uno de los aspectos más complejos de estos robots es la locomoción bípeda (controlar dinámicamente el movimiento y mantener el equilibrio del robot). Ver figura 5.

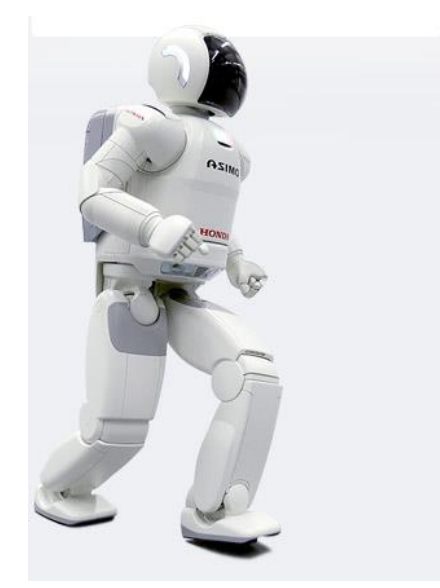

Figura 5. Robot Androide.

## <span id="page-18-0"></span>**4.6.4 Zoomórficos**

Imitan los sistemas de locomoción de los diversos seres vivos.

- No caminadores: basados en segmentos cilíndricos, biselados, acoplados axialmente entre sí y dotados de un movimiento relativo de rotación.
- Caminadores: multípedos, capaces de evolucionar en superficies muy accidentadas. Ver figura 6.

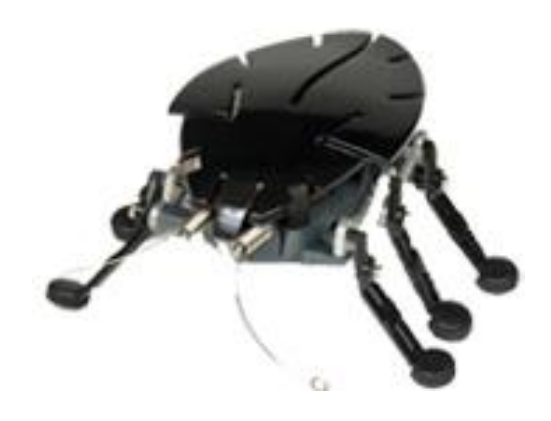

Figura 6. Robot Zoomórfico.

#### <span id="page-18-1"></span>**4.6.5 Híbridos**

Aquellos de difícil clasificación cuya estructura se sitúa en combinación con alguna de las anteriores (un carro móvil con un brazo, robot personal antropomorfo, etc.) Ver figura 7.

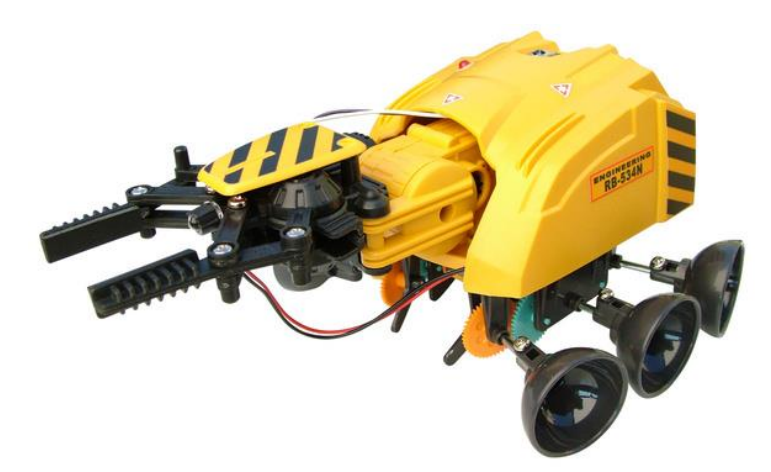

Figura 7. Robot Hibrido.

## <span id="page-19-0"></span>**4.6.6 Industriales**

Son artilugios mecánicos y electrónicos destinados a realizar de forma automática determinados procesos de fabricación o manipulación. Ver figura 8.

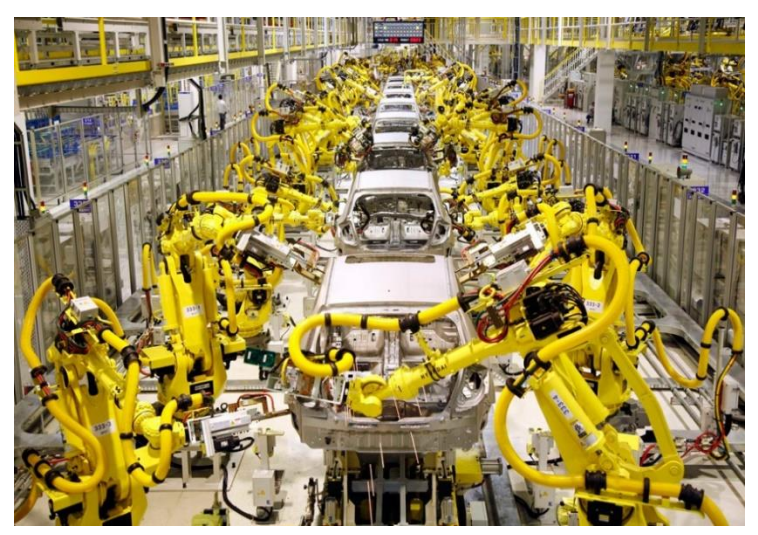

Figura 8. Robots Industriales.

## <span id="page-20-0"></span>**4.6.7 Seguridad y espacio**

Relativos al uso de robots en tierra, mar y aire. En misiones de seguridad civil o militar así como su uso en misiones espaciales. Ver figura 9.

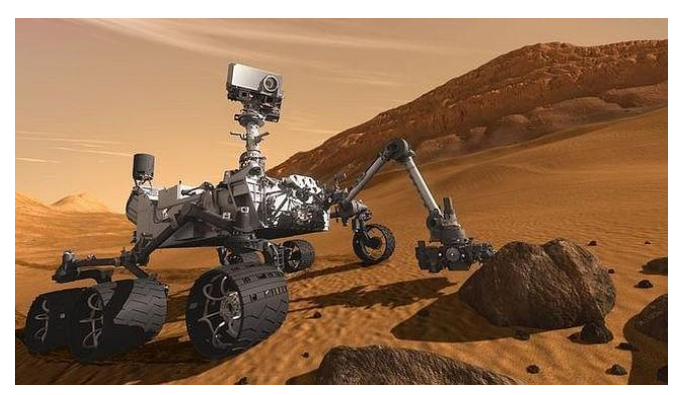

Figura 9. Robot Espacial.

## <span id="page-20-1"></span>**4.6.8 De servicios**

Sistemas aplicados en los dominios de la vida: entornos domésticos y de ocio, en salud y rehabilitación, en servicios profesionales y en ambientes peligrosos; que reproducen acciones de ayuda a los humanos. Ver figura 10.

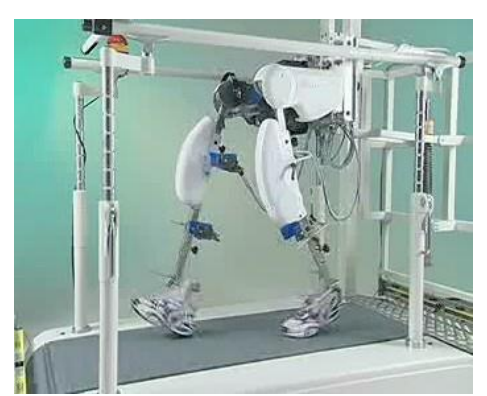

Figura 10. Robot de Servicio.

Los robots también se clasifican en base a su evolución de la siguiente manera:

- 1º Generación: Sistema de control basado en "paradas fijas" mecánicamente (mecanismos de relojería que mueven las cajas musicales o los juguetes de cuerda).
- 2º Generación: El movimiento se controla a través de una secuencia numérica almacenada en disco o cinta magnética (industria automotriz).
- 3º Generación: Utilizan las computadoras para su control y tienen cierta percepción de su entorno a través del uso de sensores. Con esta generación se inicia la era de los robots inteligentes y aparecen los lenguajes de programación.
- 4º Generación: Robots altamente inteligentes con más y mejores extensiones sensoriales, para entender sus acciones y captar el mundo que los rodea. Incorporan conceptos "modélicos" de conducta.
- 5º Generación: Actualmente se encuentran en desarrollo. Basarán su acción principalmente en modelos conductuales establecidos.

## <span id="page-21-0"></span>**4.7 Componentes electrónicos**

A continuación se enlistan los componentes electrónicos que se utilizaron, se das sus características principales y descripción

## <span id="page-21-1"></span>**4.7.1 Arduino Mega 2560**

Arduino es una plataforma que está basada en hardware y software libre, flexible y fácil de utilizar para desarrolladores. Esta plataforma permite crear diferentes tipos de microordenadores de una sola placa a los que la comunidad de creadores puede darles diferentes tipos de uso, está basada en una placa con un sencillo microcontrolador y un entorno de desarrollo para crear programas con los cuales se pueda hacer control de diferentes tipos de motores (servomotores, motoreductores,

motores DC, etc.) y manipular diferentes tipos de sensores (temperatura, humedad, contadores, etc.).

Arduino ofrece la plataforma Arduino IDE (Entorno de Desarrollo Integrado), que es un entorno propio de programación con el que cualquiera puede crear aplicaciones para las placas Arduino, de manera que se les puede dar todo tipo de utilidades.

El Arduino Mega es hasta el momento en que comenzó el proyecto, el microcontrolador más capaz de la familia Arduino, posee 54 pines digitales que funcionan como entrada/salida; 16 entradas análogas, un cristal oscilador de 16 MHz, conexión USB, un botón de *reset* y una entrada para la alimentación de la placa. La comunicación entre la computadora y Arduino se produce a través del puerto serie, sin embargo, posee un convertidor USB-SERIE, por lo que sólo se necesita conectar el dispositivo a la computadora utilizando un cable USB como el que utilizan las impresoras. Ver figura 11.

En la tabla 1 se muestran las características de Arduino mega.

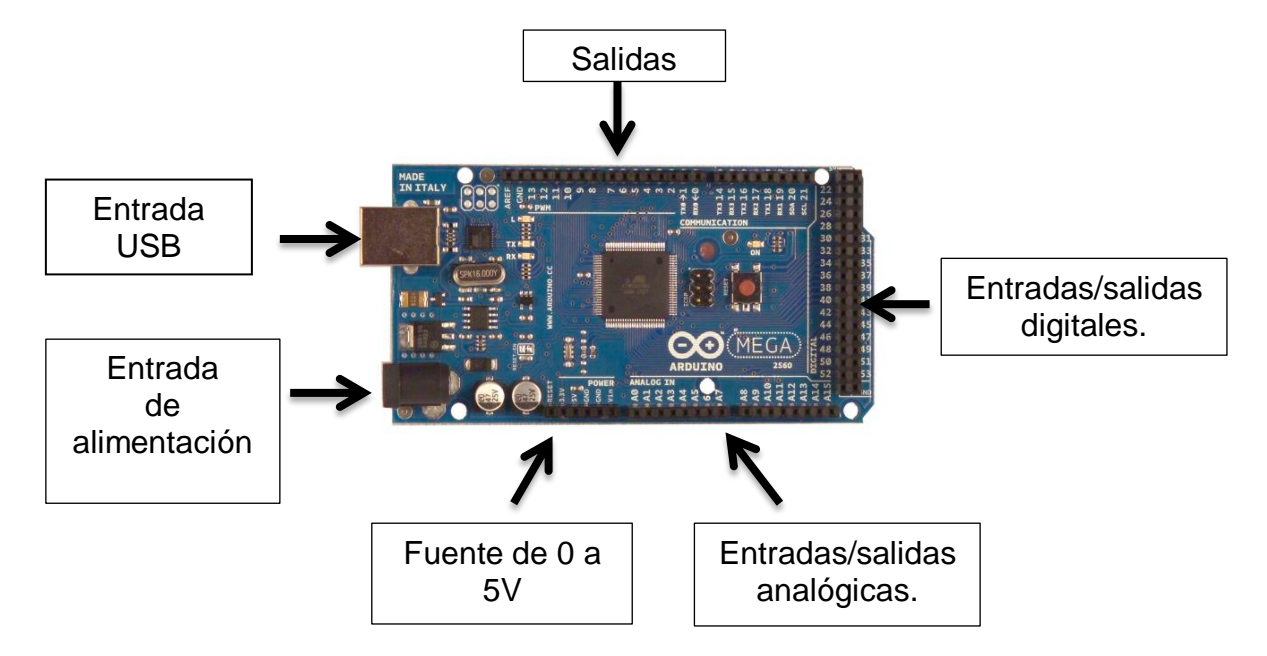

Figura 11. Características de Arduino Mega 2560

<span id="page-23-1"></span>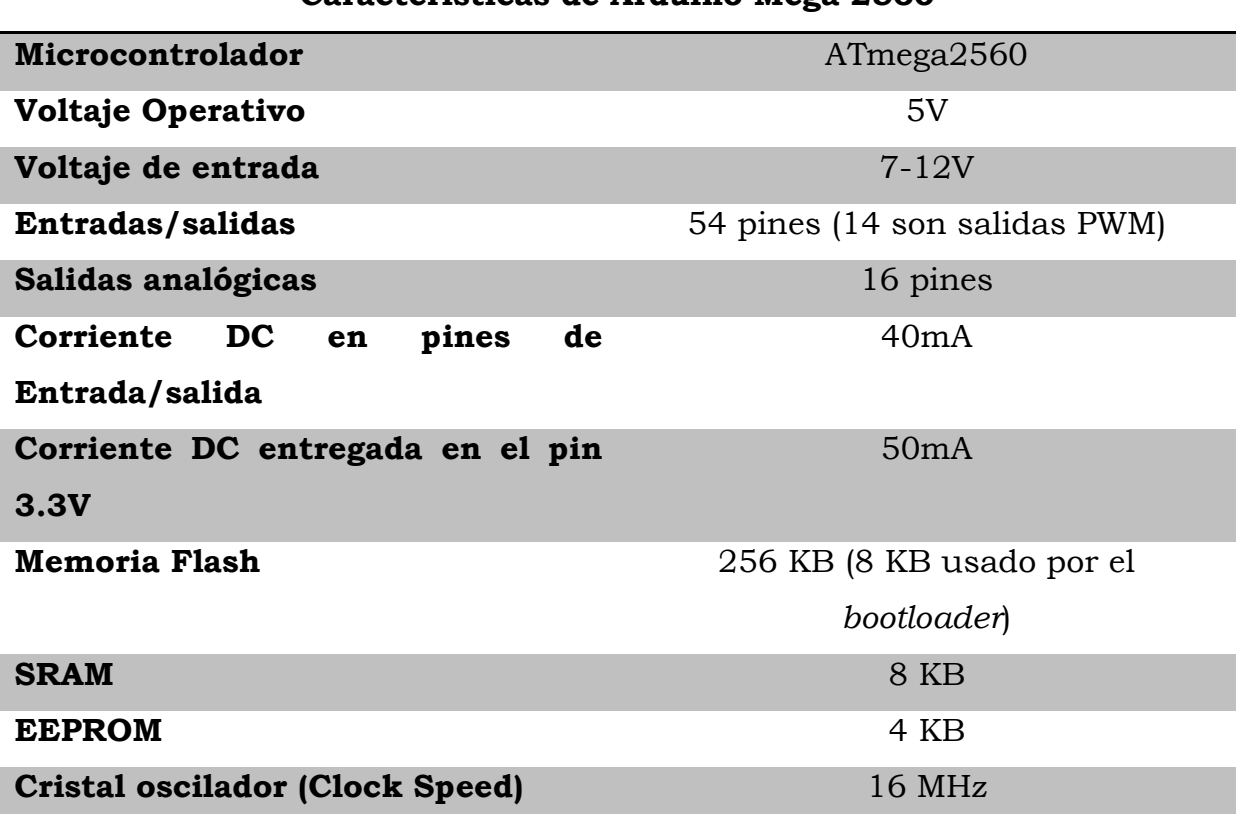

**Características de Arduino Mega 2560** 

#### <span id="page-23-0"></span>**4.7.2 Servomotores.**

El servo es un potente dispositivo que dispone en su interior de un pequeño motor de corriente directa, un reductor de velocidad formado por un conjunto de engranes de diferente diámetro que forman una transmisión, también dispone de un circuito que controla el sistema mediante una señal de pulsos PWM. El ángulo de giro del eje es de 180º, pero puede ser fácilmente modificado para tener un giro libre de 360º, como un motor standard. El servomotor es el encargado de dar una movilidad precisa a los brazos del robot. Ver figura 12.

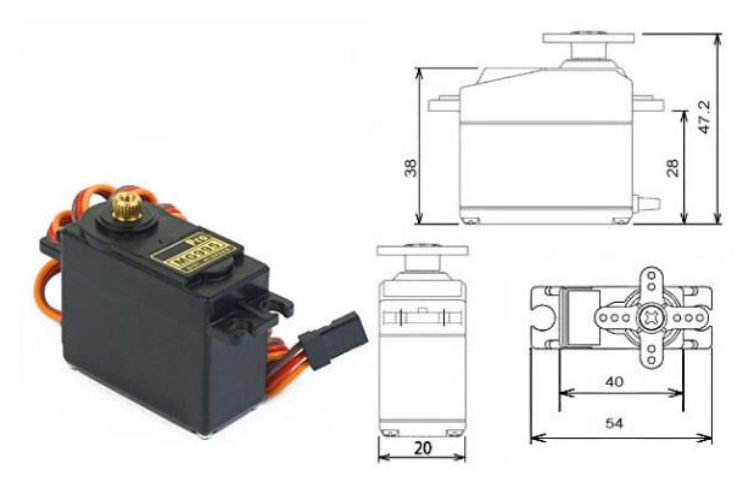

Figura 12. Servomotor MG995.

Los servomotores poseen diferentes características (voltaje de operación, señal PWM etc.) para su buen funcionamiento las cuales se mencionan a continuación. Ver tabla 2.

<span id="page-24-0"></span>

| <b>Servomotor TowerPro MG995</b> |                                                              |
|----------------------------------|--------------------------------------------------------------|
|                                  |                                                              |
| <b>Peso</b>                      | 55 <sub>g</sub>                                              |
| <b>Dimensión</b>                 | 40.7 x 19.7 x 42.9 mm aprox.                                 |
| Torque de parada                 | $8.5 \text{ kgf} \cdot \text{cm}$ (4.8 V), 10 kgf $\cdot$ cm |
|                                  | (6 V)                                                        |
| Velocidad de                     | $0.2$ s / 60 $^{\circ}$ (4.8 V), 0.16 s / 60 $^{\circ}$      |
| operación                        | (6 V)                                                        |
| Voltaje de                       | 4,8 V a 7,2 V                                                |
| funcionamiento                   |                                                              |
| Ancho de banda                   | $5 \mu s$                                                    |
| muerta                           |                                                              |
| Rango de temperatura             | $0 °C - 55 °C$                                               |

Tabla 2. Datos característicos de servomotor TowerPro MG995.

#### <span id="page-25-0"></span>**4.7.3 Motoreductores**

Un motor reductor es un mecanismo compacto y homogéneo compuesto por una transición (reductor) y un motor de DC. Estas características le permiten transmitir la fuerza del motor del eje de entrada al eje de salida. Por lo tanto el reductor funciona como un variador de velocidad y torque del motor. Ver figura 13.

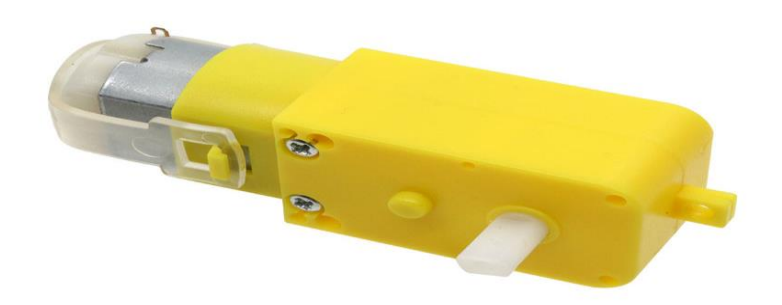

Figura 13. Moto reductor.

#### <span id="page-25-1"></span>**4.7.4 Circuito integrado L293d**

Es un circuito integrado muy valorado ya que con él se puede controlar con gran facilidad la dirección de cualquier motor de corriente directa, está integrado por un puente H (o por medios puentes H) este dispositivo es capaz de conducir corriente bidireccional de hasta 1 amperio para el modelo L293 y una corriente de 600 mA para el modelo L293D. Esta corriente la producen teniendo tenciones que pueden ir desde los 4.8 V hasta los 36 V.

Cada uno de estos circuitos posee en su interior un arreglo de amplificadores protegidos por un arreglo de diodos los cuales obstruyen el paso a los picos de corriente que genera el motor de retorno. Ver figura 14.

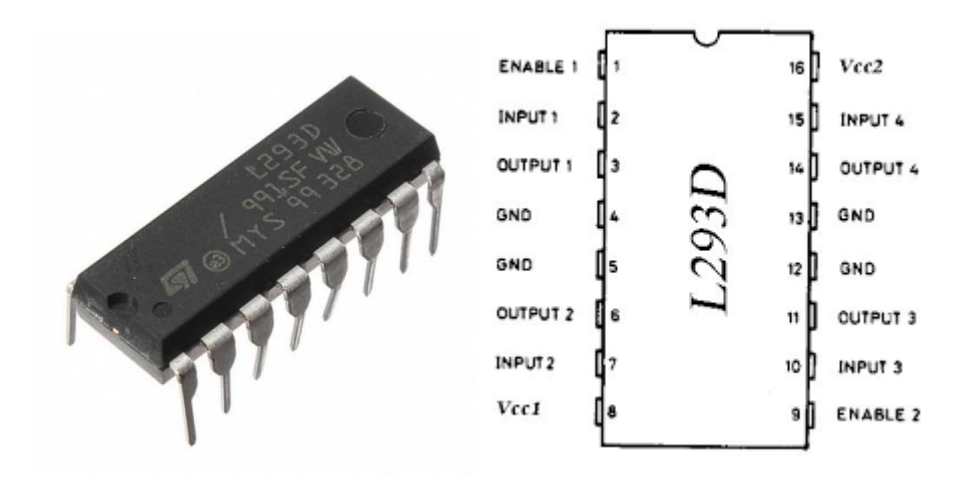

Figura 14. Circuito integrado L293D

## <span id="page-26-0"></span>**4.7.5 Diodo**

El diodo es un componente eléctrico que funciona como una válvula, ya que, solo permite el flujo de corriente en un solo sentido conocido como polarización directa y cuando obstruye el paso de la corriente se le conoce como polarización inversa. También posee la característica de rectificador, ya que es un dispositivo capaz de suprimir aquella parte negativa que presenta cualquier señal, en principio, para luego transformar una corriente alterna a una corriente continua. Ver figura 15.

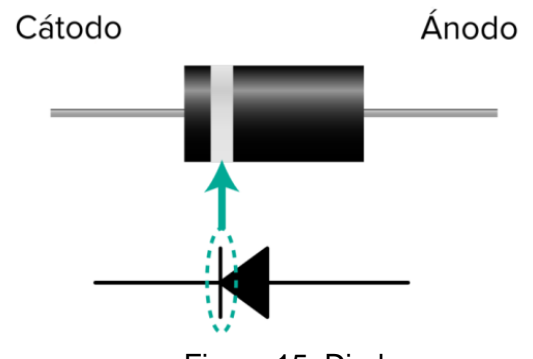

Figura 15. Diodo.

#### <span id="page-27-0"></span>**4.7.6 Resistencia**

Resistencia eléctrica es toda oposición que encuentra la corriente a su paso por un circuito eléctrico cerrado, atenuando o frenando el libre flujo de circulación de las cargas eléctricas o electrones. Cualquier dispositivo o consumidor conectado a un circuito eléctrico representa en sí una carga, resistencia u obstáculo para la circulación de la corriente eléctrica. Ver figura 16.

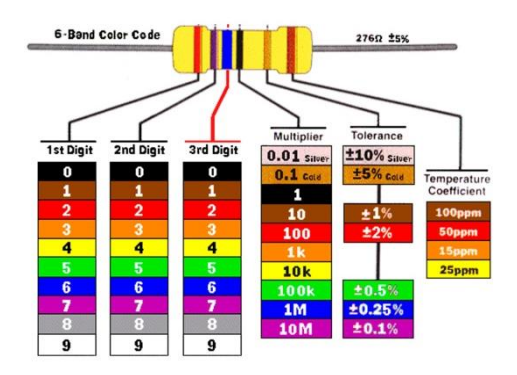

Figura 16. Resistencia

## <span id="page-27-1"></span>**4.7.7 Batería**

Una batería es un sistema de almacenamiento de energía empleando procedimientos electroquímicos, tiene la capacidad de devolver dicha energía posteriormente casi en su totalidad, ciclo que puede repetirse un determinado número de veces.

La unidad básica de una batería se denomina "celda", reservándose el nombre batería a la unión de dos o más celdas conectadas en serie, en paralelo o en ambas formas para conseguir la capacidad y la tensión deseada. La celda está formada por los siguientes componentes: electrodos (cátodo (+) y ánodo (–)), electrolito (sustancia que contiene iones en su composición orbitando libremente, lo que le ayuda a comportarse como un conductor eléctrico) y separadores (para realizar una separación de los componentes de su interior).ver tabla 3 y figura 17.

Tabla 3. Características de batería HARDEN SB-0604.

<span id="page-28-1"></span>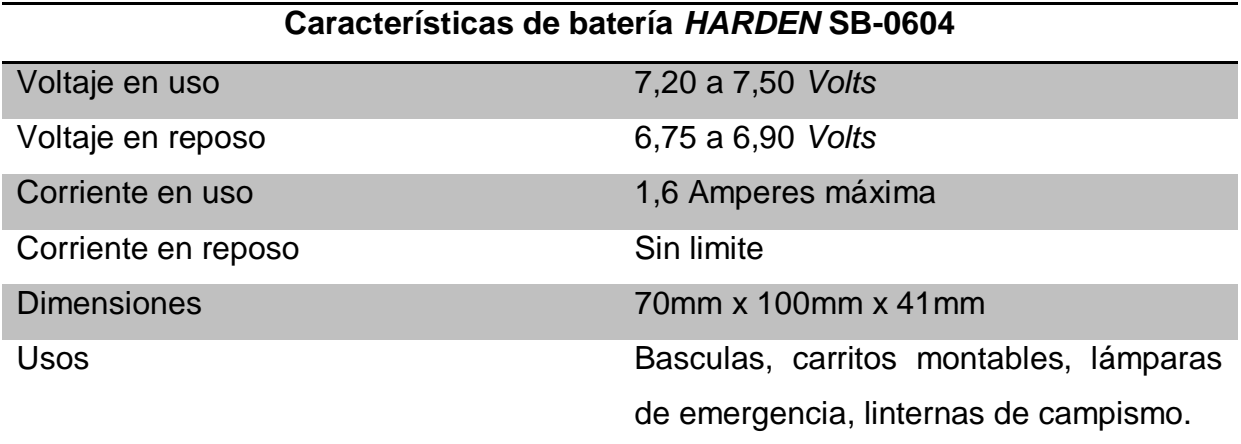

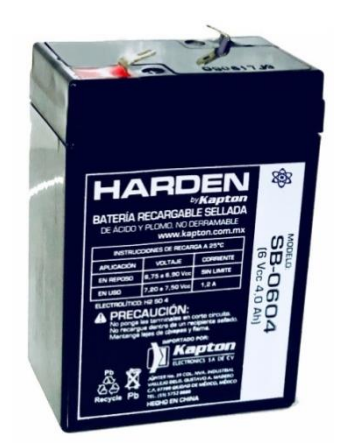

Figura 17. Batería recargable HARDEN.

## <span id="page-28-0"></span>**4.7.8 Célula solar**

Es un conjunto de celdas fotovoltaicas acomodadas en forma de matriz, se encargan de convertir la radiación solar en electricidad mediante materiales semiconductores que tienen la propiedad de absorber fotones y emitir electrones. Ver tabla 4 y figura 18.

<span id="page-29-0"></span>Tabla 4. Características de Célula solar (Panel solar).

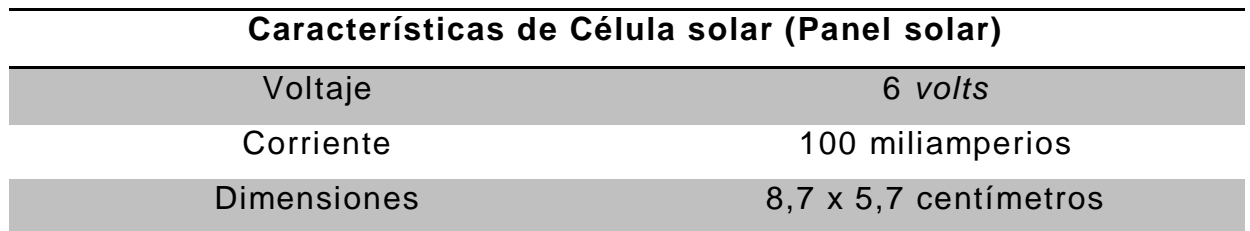

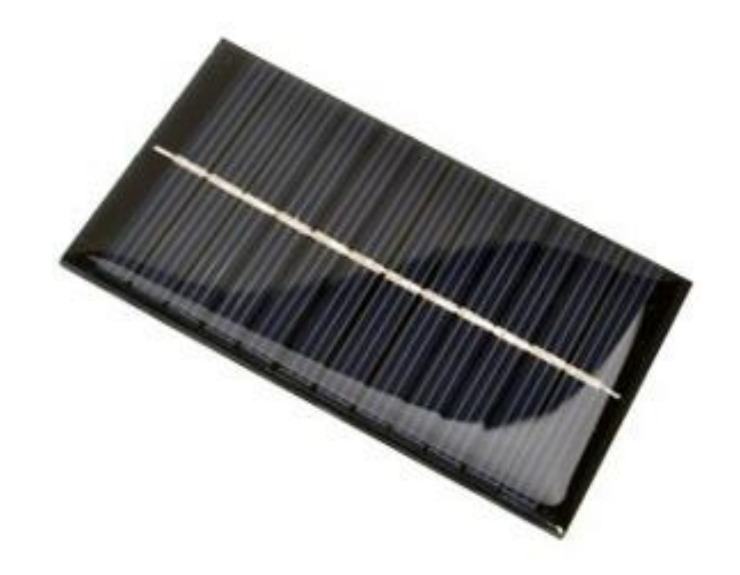

Figura 18. Célula solar modelo 870 – 248.

#### <span id="page-30-0"></span>**5 Desarrollo**

En esta sección se describe la elaboración del proyecto de robot móvil con procesamiento digital de imágenes en cada una de sus etapas después de haber realizado la revisión bibliográfica.

Las actividades se agrupan en 4 principales:

- 1) Diseño y elaboración del prototipo.
- 2) Elaboración e instalación de los circuitos eléctricos.
- 3) Programación en tarjeta electrónica de Arduino.
- 4) Diseño de interfaz grafica.

#### <span id="page-30-1"></span>**5.1 Diseño y elaboración del prototipo**

El prototipo se llevó acabo en un *software* de diseño el cual permite modelar piezas en conjuntos y extraer de ellas tanto planos como otro tipo de información necesaria para la elaboración.

El programa en el que se desarrolló el prototipo funciona con base a las nuevas técnicas de modelado con sistemas CAD (Dibujo Asistido por Computadora). El proceso consiste en aterrizar la idea mental del diseñador al sistema CAD, construyendo virtualmente cada una de las piezas.

Para llevar a cabo el prototipo físicamente se siguieron a cabo una serie de pasos, los cuales se describen en los temas siguientes.

#### <span id="page-30-2"></span>**5.2 Dibujo a detalle**

Todas las piezas que se diseñaron tienen algún tipo de representación tanto mecánica como visual, que se utiliza como descripción 'formal' del elemento a construir. Por ese motivo, antes de que se diera paso al proceso de construcción se generaron una gran cantidad de 'planos' (descripciones gráficas en general). Estos planos describen cada una de las piezas con sus respectivas dimensiones y características específicas las cuales brindan exactitud y facilidad de identificación a la hora de la fabricación y el ensamblado del prototipo. Ver figura19.

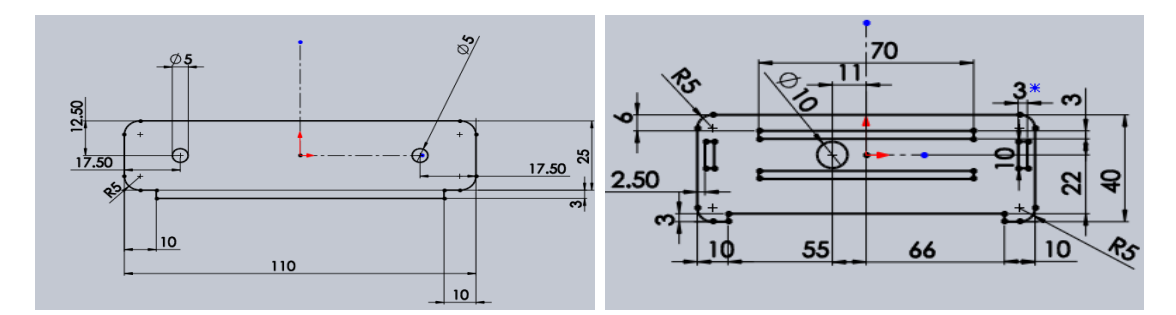

Figura 19. Dibujo a detalle.

## <span id="page-31-0"></span>**5.3 Maquinado de piezas**

Una vez que se realizó el dibujo de detalle se procedió al maquinado de las piezas, debido a la precisión que estas demandaban el procedimiento se realizó con una cortadora tipo laser, ya que, esta herramienta de trabajo nos brindó la calidad y precisión que se requería para el maquinado final.

Para realizar el maquinado se tomaron en cuenta varios factores como lo son: el tipo de material, el dibujo de detalle en formato compatible con la cortadora tipo laser, el ancho del material de acuerdo al dibujo de detalle y que las dimensiones sean compatibles con el área de trabajo de la máquina. Ver figura20.

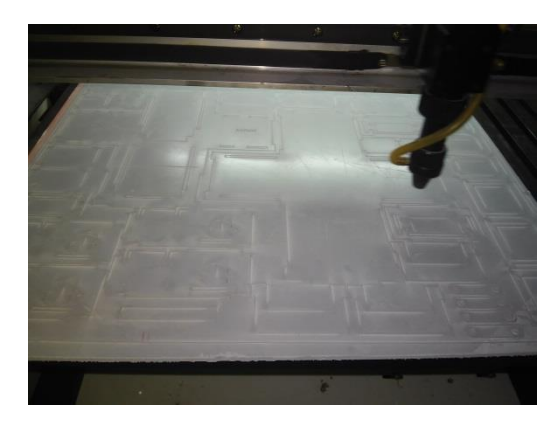

Figura 20. Maquinado de piezas del robot con cortadora tipo láser.

## <span id="page-32-0"></span>**5.3.1 Tipo de materia utilizado**

Para realizar el maquinado del prototipo se utilizó: acrílico color verde con las siguientes especificaciones. Ver tabla 5.

<span id="page-32-1"></span>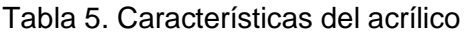

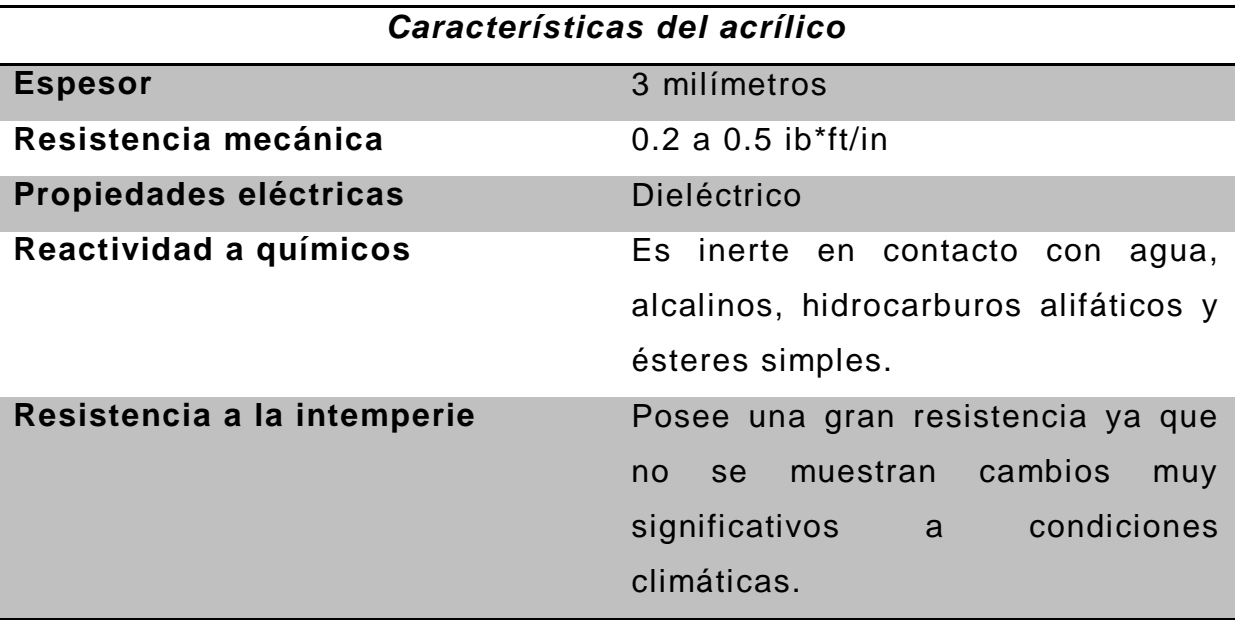

.

#### <span id="page-33-0"></span>**5.3.2 Formato compatible para cortadora tipo laser**

La cortadora tipo laser trabaja en base a vectores por lo que es necesario que el dibujo a detalle sea guardado en alguno de estos formatos con los que es compatible: EPS, .DXF, .DWG, .AI, .SVG, o .PDF.

## <span id="page-33-1"></span>**5.4 Cuerpo del robot**

Está conformado por un conjunto de partes ( Chasis, piezas laterales y base superior) ensambladas con la finalidad de formar un cuerpo rígido que a su vez cuente con las características que este requiere en su interior y exterior para la protección y buen funcionamiento de sus accesorios eléctricos.

## <span id="page-33-2"></span>**5.4.1 Chasis.**

Se realizó el diseño pensando en las condiciones mecánicas y los elementos que serían utilizados para facilitar el buen funcionamiento del robot. El diseño cuenta con unos saques y ranuras los cuales están a la medida del espesor del material, esto para facilitar el ensamblaje de las piezas laterales y tapaderas delantera y trasera del robot. Ver figura 21.

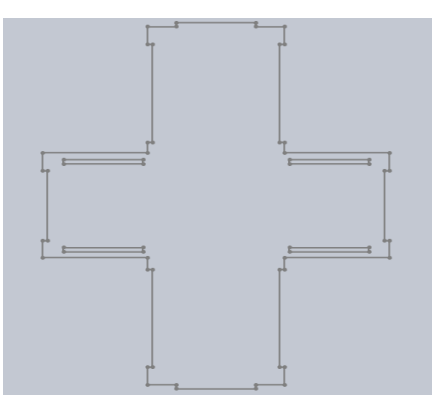

Figura 21. Chasis del robot.

El chasis es la base que sostiene todos los elementos que el robot contiene como son: motores, circuitos eléctricos, servomotores, batería y otras piezas que lo conforman, su estructura permite ensamblar las piezas que sostendrán a los motores de transmisión y los servomotores del eslabón uno.

#### <span id="page-34-0"></span>**5.4.2 Piezas laterales para motor reductor.**

Se realizó con base a los tipos de motores que se utilizaron, cuenta con la forma de la base del moto reductor y un par de orificios en los cuales fueron colocados un par de tornillos que dieron sujeción al motor reductor con la pieza lateral, un par de saques en la parte superior izquierda en donde se ensamblaron piezas que separaron y dieron soporte a los circuitos eléctricos y tres extensiones una en la parte lateral izquierda, otra en la parte superior y una más en la parte inferior las cuales sirvieron para ser ensambladas en el chasis, en la tapadera superior y con las otras piezas que conformaron los costados del carro.

Estas piezas dieron forma a una gran parte lateral inferior del robot y se utilizaron también como bases para sujetar los motoreductores y a su vez para fortalecer el chasis que es la base principal del robot. Ver figura 22.

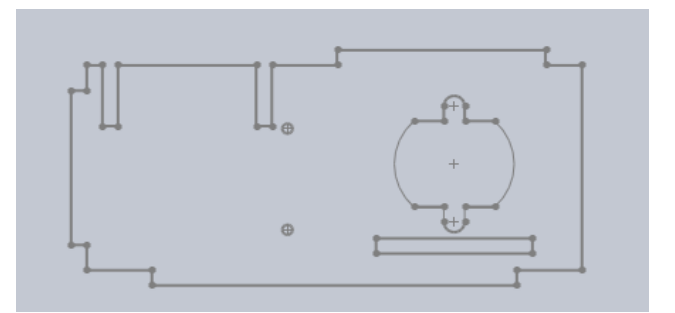

Figura 22. Piezas laterales para moto reductor.

#### <span id="page-35-0"></span>**5.4.3 Piezas laterales para servomotor**

Esta pieza se diseñó con base al servomotor que se utilizó, ya que, su diseño permite que el servomotor sea ensamblado y sujetado en la pieza, tiene a su vez tres ranuras en las cuales ensamblan tres piezas, estas dan soporte y sujeción, además de dos extensiones las cuales permiten el acoplamiento entre el chasis y la base superior. Ver figura 23.

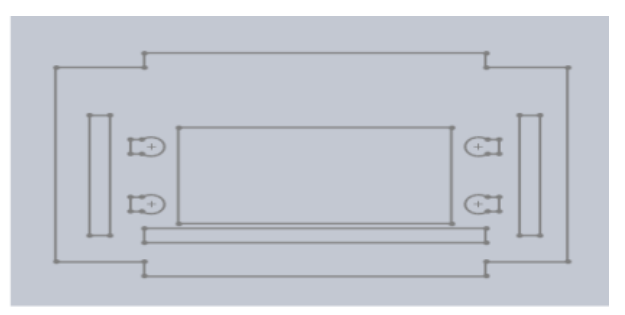

Figura 23. Piezas laterales para servomotor.

## <span id="page-35-2"></span><span id="page-35-1"></span>**5.4.4 Piezas laterales que unen piezas para motor reductor y piezas para servomotor**

Esta pieza es la encargada de unir este par de piezas ya que en su diseño cuenta con tres ranuras, dos horizontales y una vertical; en las horizontales embonan dos piezas una que le sirve de soporte al servomotor y la otra que es el soporte de circuito eléctrico. En la ranura vertical se ensambla la pieza para el motor reductor, cuenta también con otras dos ranuras verticales en la parte superior en las cuales ensamblan un par de separadores y con cuatro extensiones dos en la parte superior en los cuales ensambla la base superior , uno en la parte inferior en la cual ensambla el chasis y otro en la parte izquierda en la cual ensamblan las piezas para servomotor. Ver figura 24.
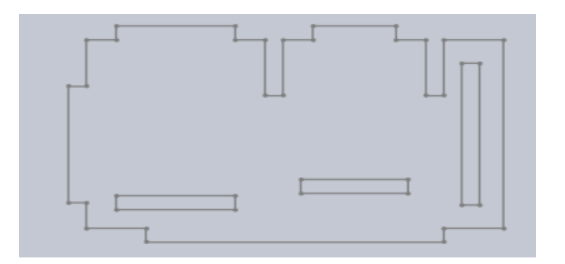

Figura 24. Piezas laterales que unen piezas para servomotor y piezas para servomotor.

# **5.4.5 Tapaderas para parte frontal y parte trasera**

Esta pieza se encarga de unir las piezas laterales para motor reductor en la parte frontal y en la parte trasera, además de que su diseño cuenta con un par de saques: uno en la parte superior que permite ensamblar en la base superior y otro en la parte inferior que permite ensamblar en el chasis del robot. Ver figura 25.

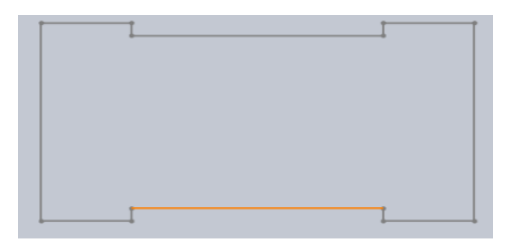

Figura 25.Tapaderas para parte frontal y parte trasera

# **5.4.6 Base superior.**

Es una pieza de gran importancia ya que su diseño permite unir la parte inferior y las partes laterales y conformar una sola pieza compacta. Cuenta con cuatro ranuras en la parte superior encargadas de ensamblar las piezas que dan soporte al mecanismo de la cámara, tiene un orificio en la parte central en el cual ensambla el circuito principal del robot, así como también tiene 6 ranuras: tres en la parte central y tres en la parte inferior en las cuales ensamblan las piezas que protegen el circuito principal y la batería, tiene dos orificios rectangulares en las laterales y cuatro ranuras; por los

orificios pasa el cableado de cada uno de los servomotores de los brazos robóticos y las ranuras dan sujeción a la base con las piezas laterales, contiene dos extensiones en la parte superior e inferior que permiten el ensamble con la tapadera frontal y la trasera. Ver figura 26.

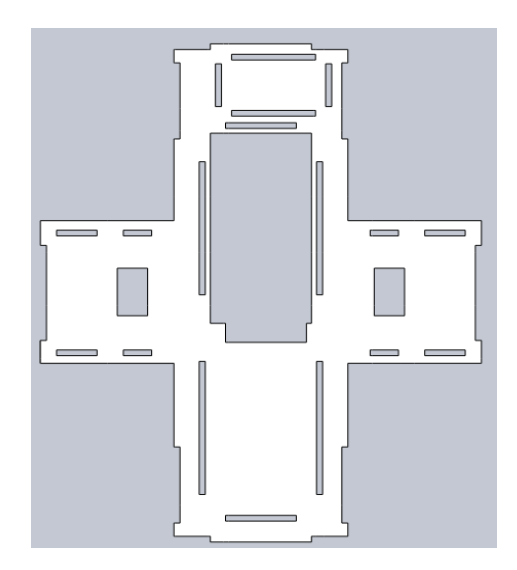

Figura 26. Base Superior

.

### **5.5 Ruedas**

El robot posee dos tipos de ruedas: rueda unidireccional y ruedas convencionales. Estos dos tipos de ruedas se utilizan en diferentes tipos de terrenos ya que cada una posee características diferentes.

### **5.5.1 Rueda convencional**

Es un mecanismo de forma circular el cual gira en su propio eje. En su diseño cuenta con un rin de plástico y llanta de caucho; esta combinación permite que tenga más agarre y efecto antiderrapante en terrenos lisos.

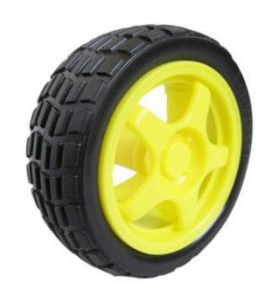

Figura 27. Rueda Convencional.

# **5.5.2 Rueda omnidireccional**

Este tipo de rueda está compuesta por un mecanismo circular que cuenta con diferentes ruedas pequeñas integradas alrededor de ella y al igual que la rueda convencional cuenta con un eje propio. Ver figura 28.

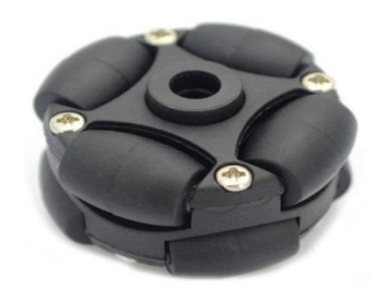

Figura 28. Rueda Omnidireccional.

# **5.6 Porta cámara**

Es un conjunto de piezas (base para servomotor, base de iluminación nocturna, y sujetador de cámara de visión) que van ensambladas en la base superior delantera del cuerpo del robot. Este conjunto tiene como función facilitar el movimiento angular y dar estabilidad a la cámara de visión. Ver figura 29.

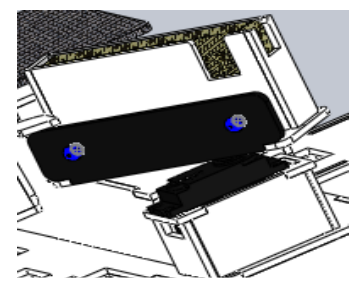

Figura 29. Porta cámara.

### **5.6.1 Base para servomotor**

Es un conjunto de cinco piezas que van ensambladas en la tapadera superior, tienen como función proteger y sostener el servomotor, así como también soportar el sujetador de cámara y la base de iluminación nocturna.

# **5.6.2 Base de iluminación nocturna**

Esta pieza se ensambla en la base del sujetador de la cámara. En su diseño cuenta con un par de orificios en los cuales van colocados un par de leds que se encargan de proporcionar iluminación y así mejorar la visibilidad de la cámara. Ver figura 30.

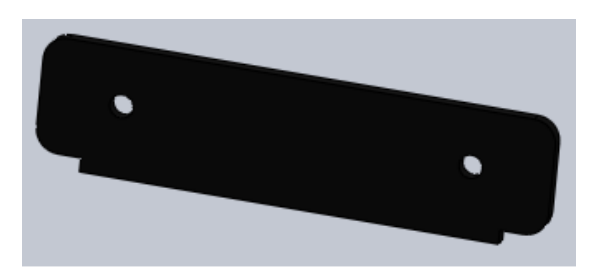

Figura 30. Base de iluminación nocturna.

# **Sujetador de cámara de visión**

Conjunto de cuatro piezas, una de ellas cubre un papel de suma importancia: la base, ya que ésta va montada sobre el servomotor el cual le brindara un movimiento

angular para tener una visibilidad de 0 a 180 grados, así como también da soporte a la cámara de visión y las otras piezas que protegen y mantienen fija la cámara. Ver figura 31.

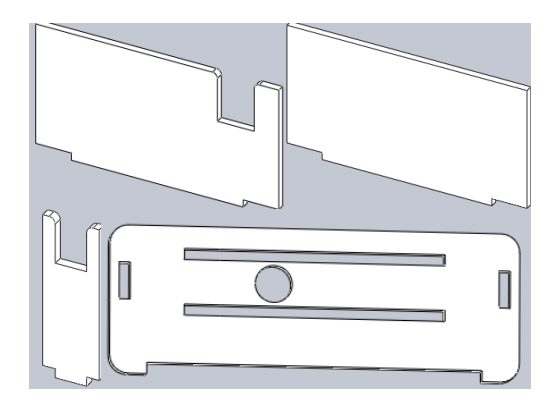

Figura 31. Sujetador de cámara de visión.

# **5.7 Cubre batería y tarjeta principal**

Esta parte del robot está formada por varias piezas las cuales van ensambladas en la parte superior trasera, tienen como función principal resguardar de los factores que puedan afectar su buen funcionamiento como por ejemplo: la humedad, líquidos, polvo, etc., a la fuente de poder y la tarjeta principal de control. Este elemento a su vez sirve de base para accesorios eléctricos (célula solar y antena receptora). Las partes que lo conforman son piezas laterales y tapaderas superiores. Ver figura 32.

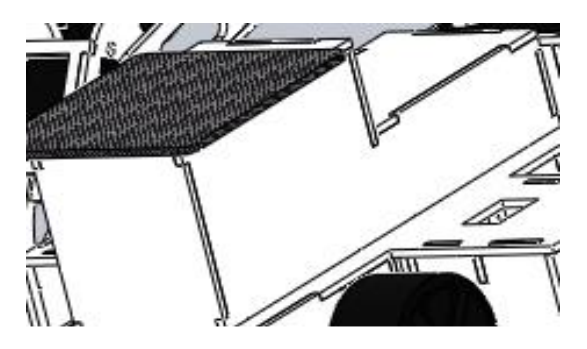

Figura 32. Cubre batería y tarjeta principal.

### **5.8 Brazos robóticos**

El diseño de estos brazos posee cuatro grados de libertad. conformados por tres eslabones que unidos forman un brazo robótico, tendrá como función principal mover obstáculos y objetos que se interpongan en la trayectoria del robot o a su vez ser utilizados como una herramienta para recolectar objetos dentro de un ambiente de trabajo que genere riesgos para el ser humano. Ver figura 33.

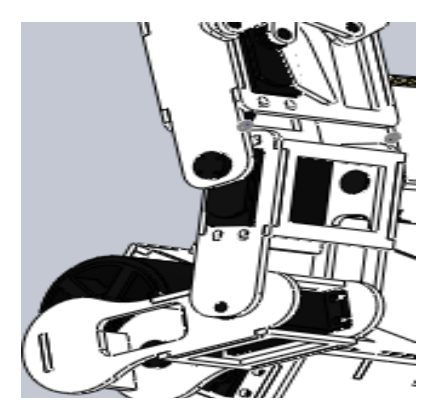

Figura 33. Brazos robóticos.

# **5.8.1 Eslabón primario**

Está conformado por: una base superior que une las piezas laterales, una pieza trasera que une tanto el lateral izquierdo como el derecho, un lateral izquierdo que posee la base en donde se monta el servomotor que transmite movimiento al eslabón dos y un lateral derecho el cual cuanta con un orificio en donde se coloca un rodamiento para reducir la fricción entre el eslabón uno y el dos. Este juego de piezas unidas conforma el eslabón primario del brazo robótico. Ver figura 34.

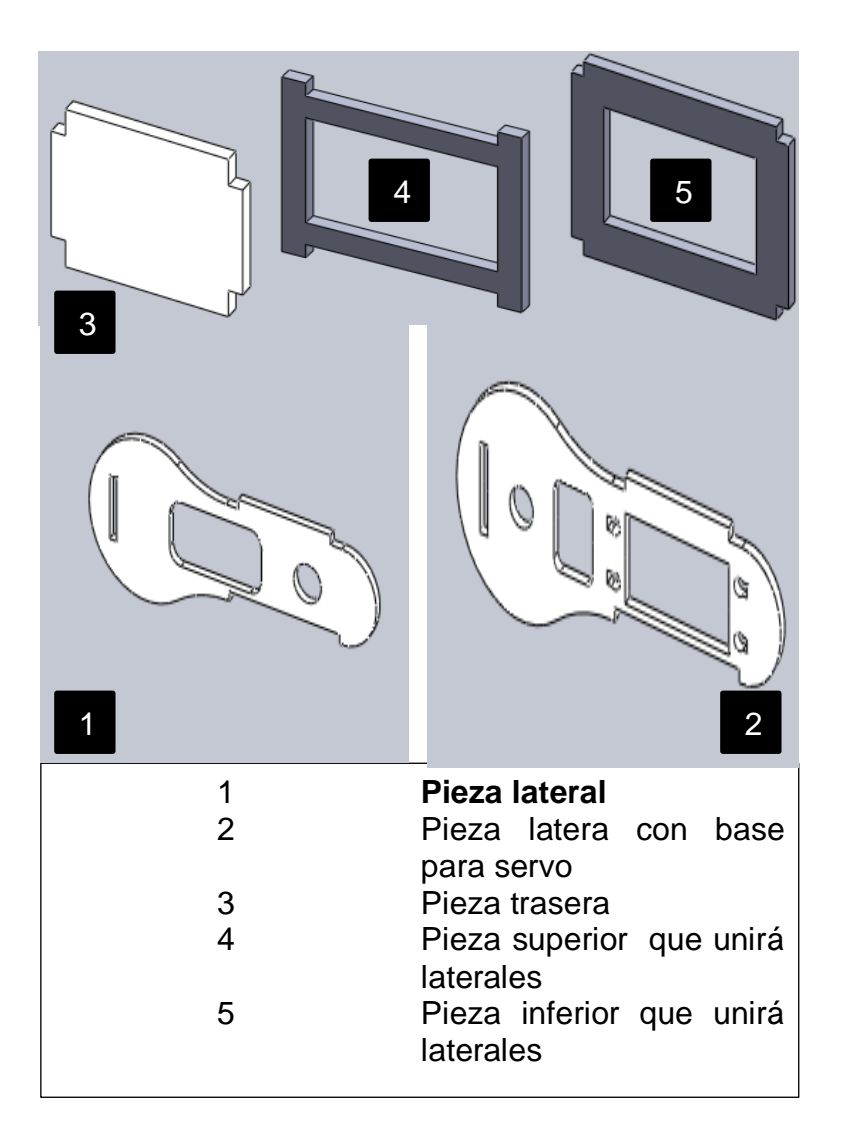

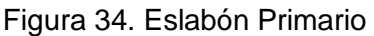

# **5.8.2 Eslabón secundario**

Al igual que el eslabón primario posee cuatro piezas, tienen como diferencia entre si que la base del servomotor está ubicada en la parte lateral derecha, no cuenta con la pieza trasera y el orificio para el rodamiento está ubicado en la parte lateral izquierda, esto cambia en función de la ubicación del brazo ya sea del lado derecho o en el izquierdo. Ver figura 35.

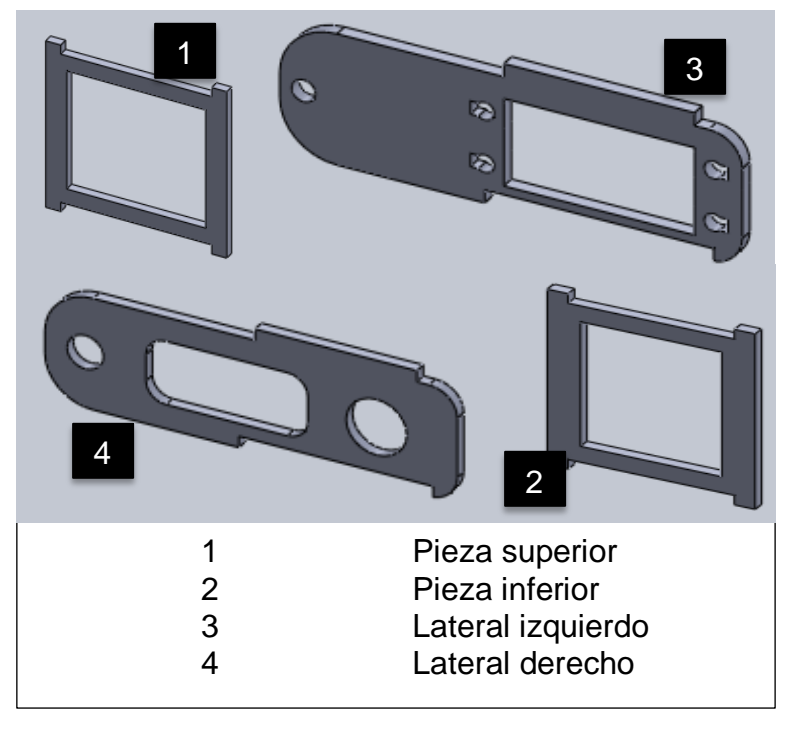

Figura 35. Eslabón Secundario.

# **5.8.3 Eslabón terciario**

A diferencia del eslabón uno y dos este cuenta con la base del servomotor en la pieza superior mientras que en la pieza lateral derecha cuenta con el orificio para el rodamiento, este eslabón está formado por cinco piezas que tienen como finalidad servir de soporte para las pinzas del robot. Ver figura 36.

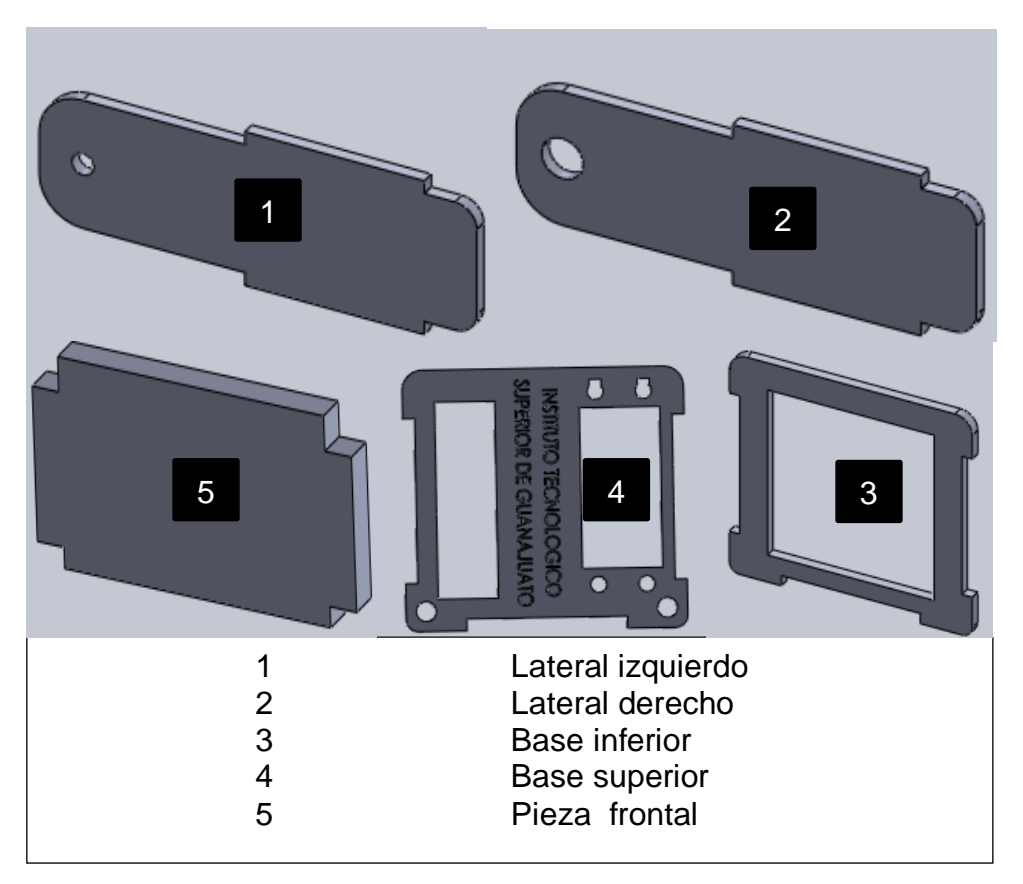

Figura 36. Eslabón Terciario.

# **5.8.4 Pinzas de sujeción**

Están conformadas por cinco piezas que unidas forman las pinzas de sujeción de materiales, su movimiento se basa en un mecanismo de biela manivela corredera el cual permite convertir el movimiento circular en uno lineal para poder dar apertura y cierre a las pinzas. Ver Figura 37.

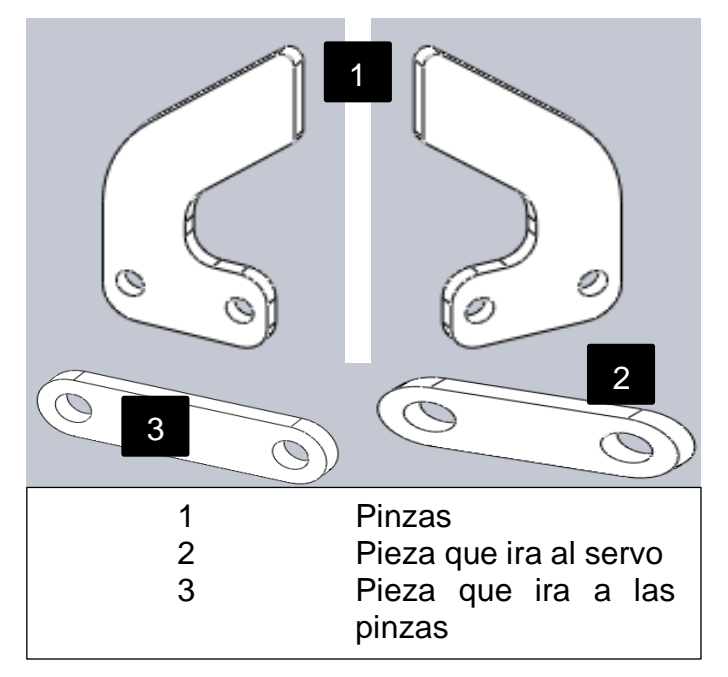

Figura 37. Pinzas de Sujeción.

# **5.9 Circuitos eléctricos**

# **5.9.1 Diseño de circuitos eléctricos**

Para la elaboración de los circuitos eléctricos se utilizó un software de diseño electrónico el cual facilitó el trabajo ya que para la fabricación se tomaron en cuenta diferentes factores como: dimensiones de los circuitos, área de ubicación y funciones a desempeñar. Una vez establecidas las necesidades se planteó la idea y se tomó la decisión de fabricar cuatro circuitos electrónicos de control.

### **5.9.2 Circuito de control uno y dos**

Estos circuitos electrónicos se diseñaron para el control de cuatro motoreductores los cuales permiten al robot tener movimiento de desplazamiento hacia delante, atrás, izquierda, derecha y controlar la velocidad. Están conformados por los siguientes

componentes electrónicos: circuito integrado L2931DE, diodos, potenciómetro, cables, enchufes y resistencias. Ver figura 38.

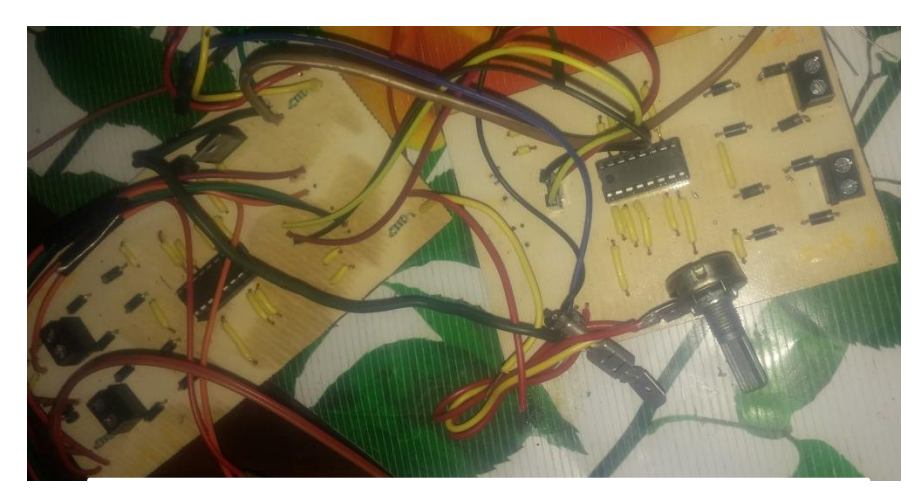

Figura 38. Circuito de control uno y dos.

### **5.9.3 Circuitos de control tres y cuatro**

Estos circuitos se diseñaron para el control de dos brazos robóticos, estos cuentan con cuatro salidas que son conexiones de los servomotores con los que trabaja el brazo robótico. Cada una de estas conexiones a su vez cuenta con una entrada de alimentación de seis Volts, una señal negativa y un señal PWM (*pulse width modulation*) y seis entradas de las cuales dos provienen de la fuente de alimentación y las otras cuatro son señales de pulso PWM de la tarjeta principal.

### **5.9.4 Elaboración de circuitos electrónicos**

### **5.9.4.1 Materiales utilizados**

Para la elaboración de los circuitos electrónicos fue necesario obtener un diseño sobre la estructura de dicho circuito, una vez que se obtuvo se utilizaron dos placas fenólicas, hojas PCB *transfer film*, cloruro férrico, un recipiente con agua, una plancha, una impresora láser, un taladro, una broca, cautín y soldadura de estaño.

# **5.9.4.2 Procedimiento para le elaboración de circuitos electrónicos**

### **Paso uno**

Elaborar el diseño del circuito electrónico en un *software* de dibujo. Para poder elaborar estos circuitos se debe de tener una lista de los componentes a utilizar y conocer su funcionamiento o tener una hoja de datos del mecanismo de función y sus conexiones, todo esto con la finalidad de evitar un diseño de circuito erróneo que cause problemas.

El *software* tiene una plataforma didáctica que permite elegir los componentes a utilizar y acomodar éstos de forma correcta para posteriormente ser unidos con líneas de alimentación y que así tengan un buen funcionamiento. Ver figura 39.

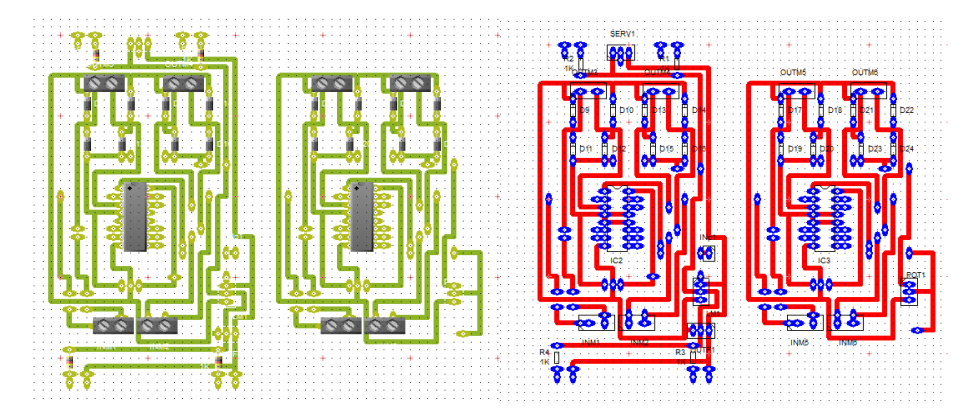

Figura 39. Diseño del circuito electrónico en un software.

### **Paso dos**

Conectar la impresora a la pc, abrir el archivo del diseño del circuito, mandar imprimir el archivo configurando, el modo de impresión al más oscuro e imprimir el archivo en una hoja PCB transfer film.

### **Paso tres**

Recortar de la hoja transfer la parte impresa con el dibujo y pegar éste en la placa fenólica, colocar cinta adhesiva en los extremos para una mejor sujeción y así evitar posibles arrugas que puedan deformar el dibujo, conectar la plancha, colocar la placa en una superficie sólida y comenzar un planchado suave sobre la superficie de la placa por un tiempo de tres minutos. Ver figura 40.

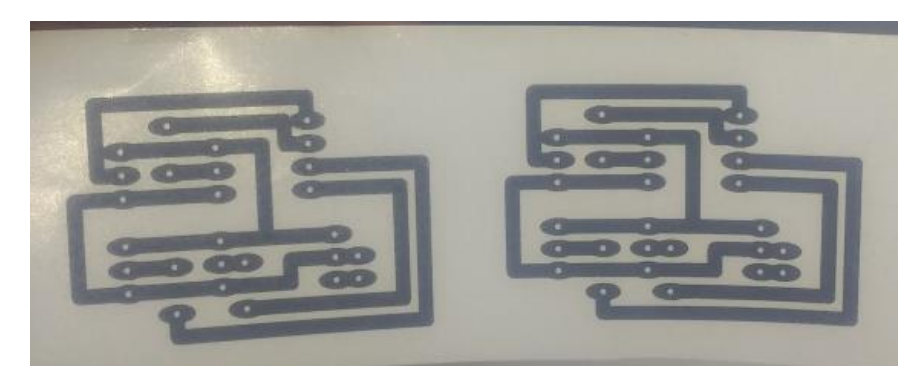

Figura 40. Dibujo impreso en hoja transfer.

# **Paso cuatro**

Una vez finalizado el planchado dejar enfriar la placa fenólica y sumergirla en un recipiente con agua hasta que se desprenda el papel por completo. Revisar que el diseño se adhiera totalmente en la placa fenólica, si el diseño no se adhirió en su totalidad se puede utilizar un plumón de aceite de punta fina y realizar de forma manual las correcciones en las líneas afectadas. Ver figura 41.

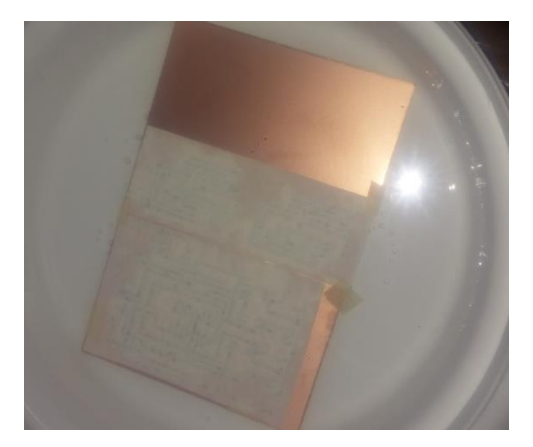

Figura 41. Placa enfriándose en agua.

### **Paso cinco**

Sumergir la placa en un recipiente lleno de cloruro férrico ya que este ayuda a disolver el cobre restante y así deja solo el dibujo deseado. Para acelerar este proceso se recomienda agitar el recipiente simulando una especie de olaje que remueve con mayor rapidez el material de cobre no deseado. Ver figura 42.

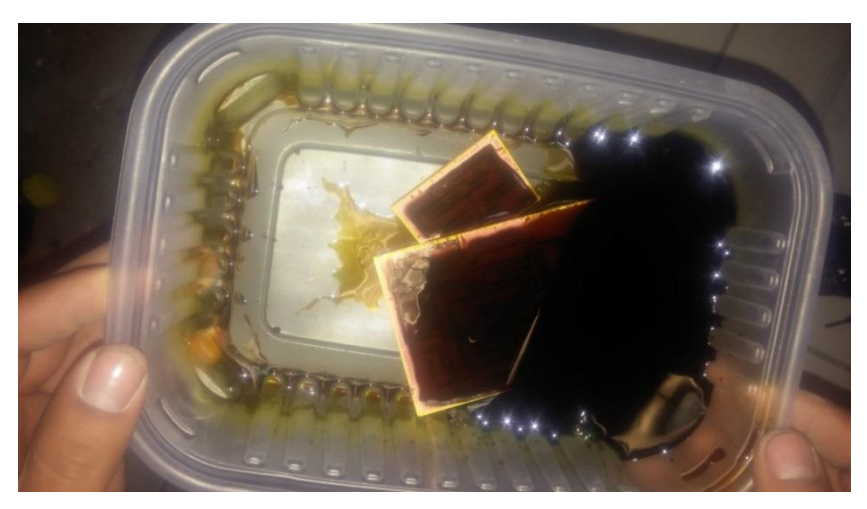

Figura 42. Placa sumergida en cloruro férrico.

#### **Paso seis**

Retirar cuidadosamente la placa fenólica del cloruro férrico y limpiarla con suficiente agua hasta remover por completo los residuos de cloruro férrico que se puedan encontrar en esta.

### **Paso siete**

Una vez realizados los pasos anteriores se procede a barrenar los orificios en donde serán soldados los componentes electrónicos. Para este procedimiento se utiliza un taladro y una broca de dimensión 1/32 in.

#### **Paso ocho**

Teniendo barrenadas las placas se procede a colocar y soldar cada uno de los componentes electrónicos en su lugar correspondiente utilizando un cautín y soldadura de estaño. Ver figura 43.

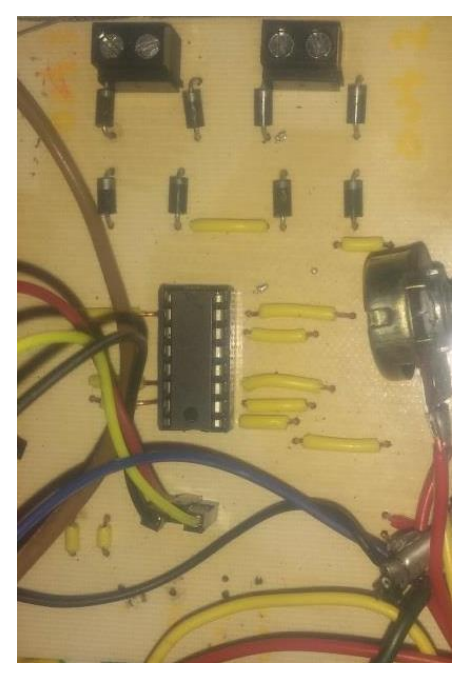

Figura 43. Colocación y Soldadura de Componentes Electrónicos.

# **5.9.5 Elaboración del programa en software Arduino**

Se elaboró un programa basado en los siguientes puntos:

# **5.9.5.1 Motores que se van a manipular**

La elaboración del programa se basó en la movilidad total del robot tomando en cuenta el trabajo con cuatro motoreductores, los cuales son la tracción del robot y nueve servomotores de los cuales ocho forman parte de los brazos robóticos y uno más proporciona el movimiento angular de la cámara de visión.

# **5.9.5.2 Control de movimientos del robot.**

Para la manipulación del robot se utiliza un control remoto basado en radiofrecuencia el cual cuenta con cinco botones enumerados del uno al cinco que son utilizados con una lógica para el control total de los movimientos del robot. Ver figura 44.

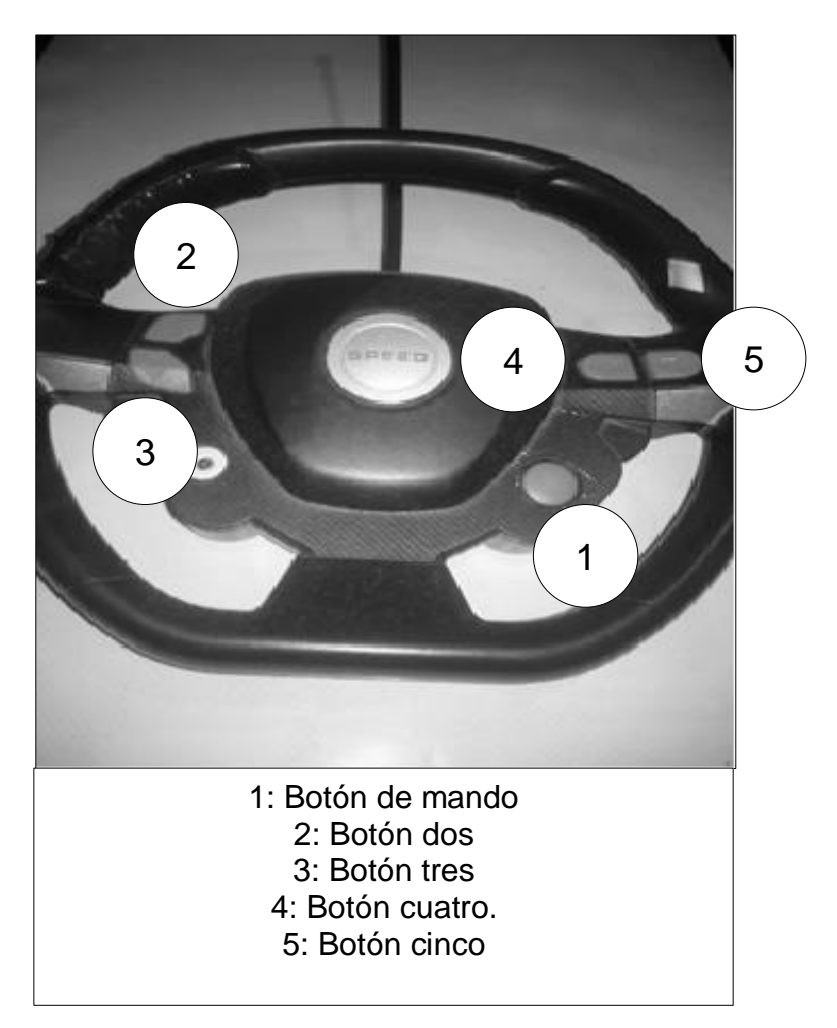

Figura 44. Control de Movimientos del Robot.

Cada uno de los botones cumple diferentes funciones las cuales son explicadas en la tabla 6.

Tabla 6. Control de Movimientos del Robot.

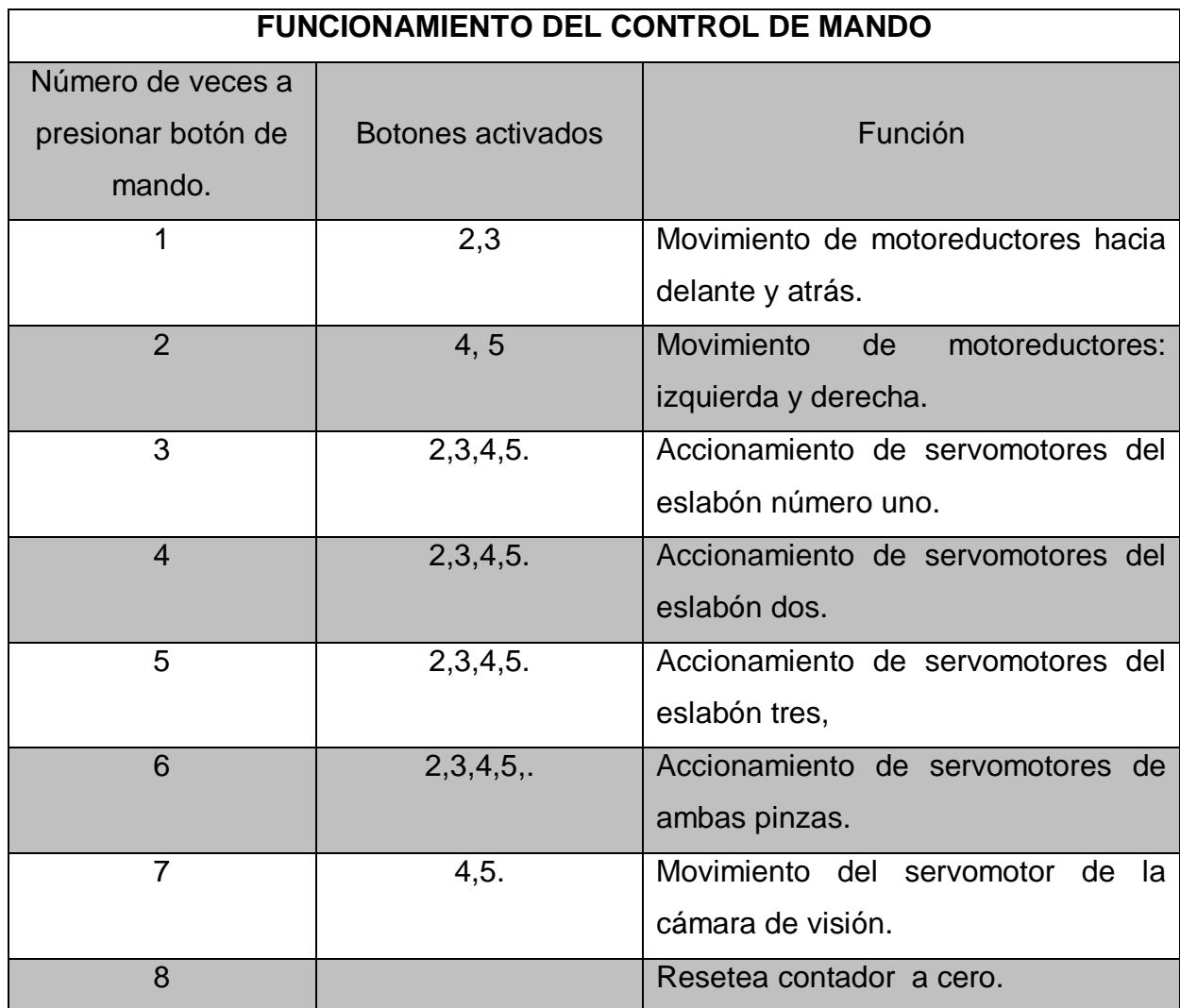

Considerando lo anteriormente mencionado se desarrolló el siguiente código para el control y total manejo del robot:

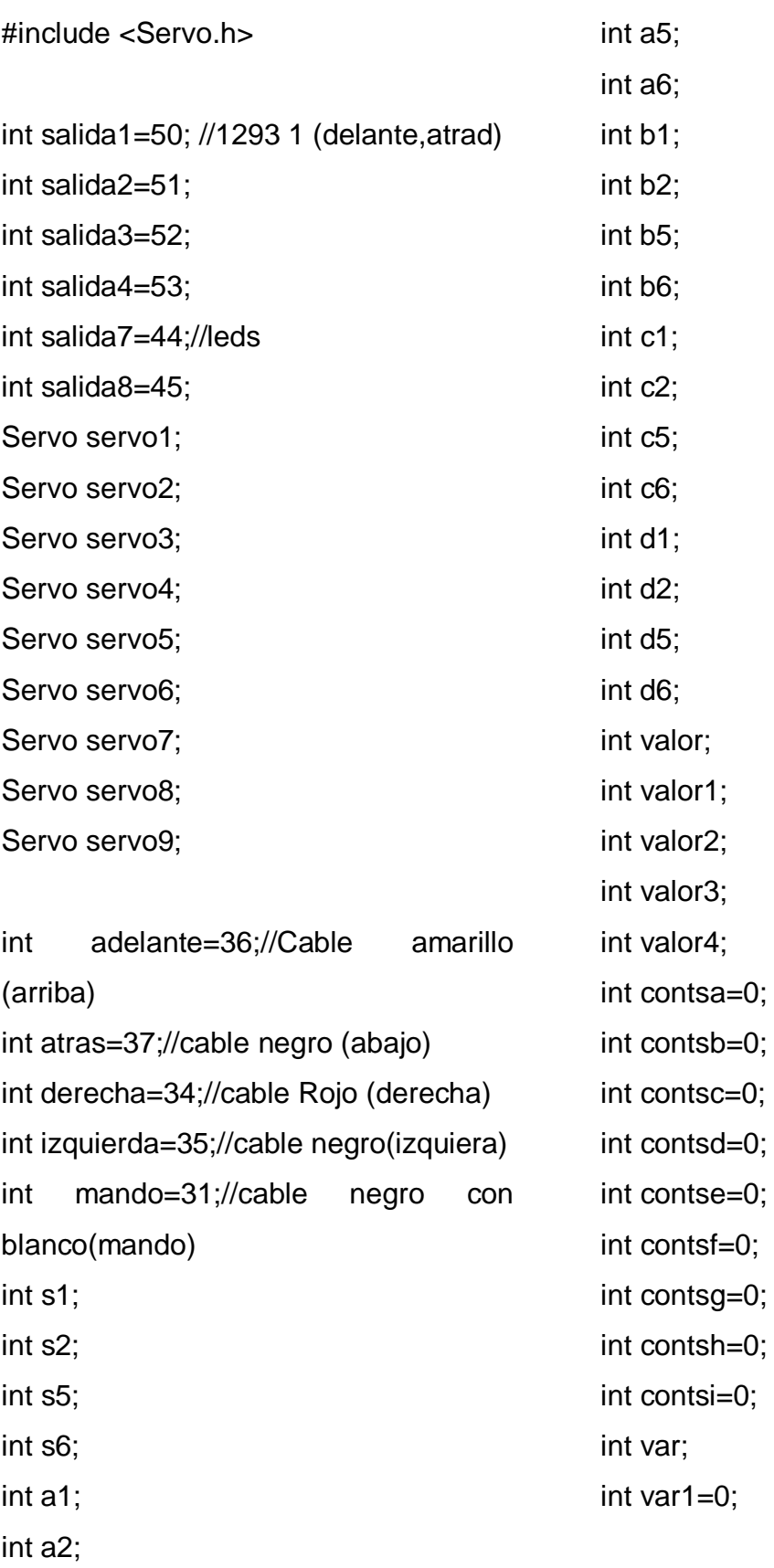

void setup()

### {

pinMode (salida1, OUTPUT); pinMode (salida2, OUTPUT); pinMode (salida3, OUTPUT); pinMode (salida4, OUTPUT); pinMode (salida7, OUTPUT); pinMode (salida8, OUTPUT); pinMode (adelante,INPUT); pinMode (atras,INPUT); pinMode (derecha,INPUT); pinMode (izquierda,INPUT); pinMode (mando,INPUT); servo1.attach(2); servo2.attach(3); servo3.attach(4); servo4.attach(5); servo5.attach(6); servo6.attach(7); servo7.attach(8); servo8.attach(9); servo9.attach(12); servo1.write(5); servo5.write(5); servo2.write(5); servo6.write(5); servo3.write(5); servo7.write(5); servo4.write(5); servo8.write(5); servo9.write(90);

# }

void loop() { var=digitalRead(mando); if (var==HIGH) { var1++; delay (500); } if (var1  $>= 8$ ) { var1=0; } switch(var1) { case 1: movimiento(); break; case 2 : izqder(); break; case 3: servoa(); break; case 4: servob(); break; case 5: servoc();

```
 break;
  case 6:
  servod();
  break;
  case 7:
  servoe();
  break;
  } 
}
void movimiento()
{
  valor1= digitalRead (adelante);
  if (valor1==HIGH)
{
digitalWrite (salida1, HIGH);
digitalWrite (salida4, HIGH);
```
# }

else { digitalWrite (salida1, LOW); digitalWrite (salida4, LOW);

} valor2= digitalRead (atras); if (valor2==HIGH) { digitalWrite (salida2, HIGH); digitalWrite (salida3, HIGH); else { digitalWrite (salida2, LOW); digitalWrite (salida3, LOW);

```
}
digitalWrite (salida7, HIGH);
digitalWrite (salida8, HIGH);
}
void izqder()
{
valor3= digitalRead (derecha);
if (valor3==HIGH)
{
digitalWrite (salida1, HIGH);
```
} else { digitalWrite (salida1,LOW);

```
}
valor4= digitalRead (izquierda);
if (valor4==HIGH)
{
digitalWrite (salida4, HIGH);
```
} else { digitalWrite (salida4,LOW);

}

```
}
digitalWrite (salida7, HIGH);
digitalWrite (salida8, HIGH);
}
```

```
void servoa()
{
```

```
s1=digitalRead(adelante);
  s2=digitalRead(atras);
```

```
 if(s1==HIGH)
  {
   contsa++;
   delay(150);
```
# }

```
 if(s2==HIGH)
 {
  contsa--;
```
delay(150);

```
 }
 servo1.write(contsa);
```

```
 s5=digitalRead(derecha);
 s6=digitalRead(izquierda);
```

```
 if(s5==HIGH)
  {
```

```
 contse--;
   delay(150);
  }
   if(s6==HIGH)
 {
   contse++;
   delay(150);
 }
 servo5.write(contse);
```

```
}
void servob()
{
a1=digitalRead(adelante);
  a2=digitalRead(atras);
```

```
if(a1==HIGH) {
   contsb++;
   delay(150);
```

```
 }
    if(a2==HIGH)
  {
    contsb--;
    delay(150);
  }
 servo2.write(contsb);
```

```
 a5=digitalRead(derecha);
 a6=digitalRead(izquierda);
```

```
 if(a5==HIGH)
  {
   contsf--;
   delay(150);
```

```
 }
    if(a6==HIGH)
 {
   contsf++;
   delay(150);
 }
 servo6.write(contsf);
```

```
void servoc()
```
# {

}

```
 b1=digitalRead(adelante);
 b2=digitalRead(atras);
```

```
 if(b1==HIGH)
  {
   contsc++;
   delay(150);
  }
   if(b2 == HIGH) {
   contsc--;
   delay(150);
```
 } servo3.write(contsc); b5=digitalRead(derecha); b6=digitalRead(izquierda); if(b5==HIGH) { contsg--; delay(150); } if(b6==HIGH) { contsg++; delay(150); } servo7.write(contsg); } void servod() { c1=digitalRead(adelante); c2=digitalRead(atras);  $if(c1 == HIGH)$  { contsd++; delay(150); }  $if(c2=HIGH)$ 

{

```
 contsd--;
     delay(150);
   }
  servo4.write(contsd);
  c5=digitalRead(derecha);
  c6=digitalRead(izquierda);
  if(c5==HIGH)
   {
     contsh--;
     delay(150);
    }
     if(c6==HIGH)
   {
     contsh++;
     delay(150);
   }
   servo8.write(contsh); 
}
void servoe()
{
d1=digitalRead(adelante);
  d2=digitalRead(atras);
                                                   if(d1 == HIGH) {
                                                       contsi++;
                                                       delay(150);
                                                      }
                                                      if(d2==HIGH) {
                                                       contsi--;
                                                       delay(150);
                                                     }
                                                    servo9.write(contsi);
                                                    d5=digitalRead(derecha);
                                                    if(d5==HIGH)
                                                     {
                                                      digitalWrite (salida7, HIGH);
                                                      digitalWrite (salida8, HIGH);
                                                      } 
                                                      if (d5==HIGH)
                                                      { 
                                                      digitalWrite (salida7, LOW);
                                                      digitalWrite (salida8, LOW);
                                                      }
                                                  }
```
### Revisión y ajustes

Una vez terminado el robot y cargado el código se realizan varias pruebas en busca de posibles fallas en el sistema, con la finalidad de realizar mejoras en caso de ser necesario y así mejorar funcionamiento de este.

# **5.10 Sistema de visión artificial**

El sistema de visión artificial es un método utilizado para adquirir, procesar y analizar diferentes tipos de imágenes del mundo real con la finalidad de obtener información que pueda ser utilizada por una persona o por una máquina.

Un sistema de visión está compuesto por varios elementos: sensores inteligentes, cámaras inteligentes etc.

En este caso en particular se desarrolló un sistema de visión artificial el cual cuenta con varios componentes que son: cámara vía bluetooth, interfaz gráfica y luz led.

# **5.10.1 Cámara vía bluetooth**

Es un dispositivo el cual permite adquirir una imagen o fotografía digital de diversos tipos teniendo como resultado una variedad de imágenes al instante. Las cámaras digitales funcionan en base a un sensor electrónico el cual funciona como una película fílmica donde se graba la imagen captada y a su vez se almacena en una memoria interna.

En este proyecto se utilizó un celular con cámara integrada ya que este cuenta con todas las características necesarias para la obtención de imagen en tiempo real, además cuenta con comunicación vía bluetooth por lo que es más fácil realizar la comunicación con la pc por medio de la interface gráfica. Ver tabla 7.

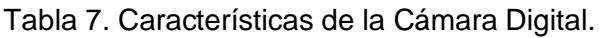

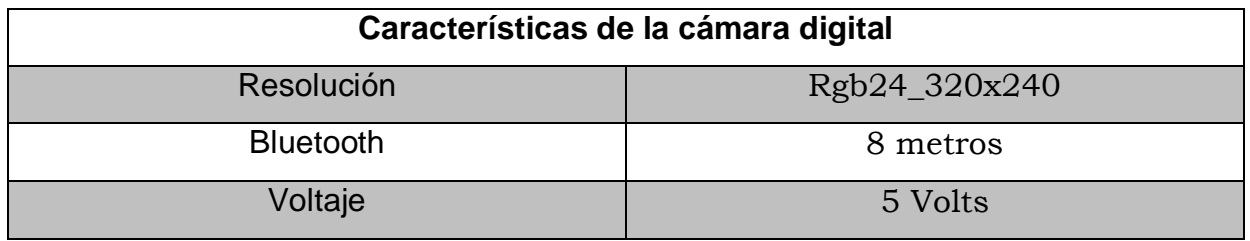

# **5.10.2 Interfaz gráfica**

Una interfaz gráfica o GUI (*Graphics User Interface*) es un conjunto de herramientas y comandos de bajo nivel que permiten crear y manipular objetos gráficos con la finalidad de desarrollar aplicaciones entendibles y amigables para el usuario que tendrá interacción con ella.

# **5.10.2.1 Diseño de interfaz gráfica**

El diseño de la interfaz gráfica debe de ser sencillo y fácil de entender para el usuario por lo que se desarrolló para este robot una interfaz principal y una interfaz secundaria.

# **5.10.2.2 Interfaz principal**

Ésta interfaz cuenta con un par de menús en la parte superior izquierda, un botón en el centro de la parte inferior además de un título que menciona de que trata la interfaz gráfica y un par de imágenes que le dan estética a la interfaz. Ver figura 45.

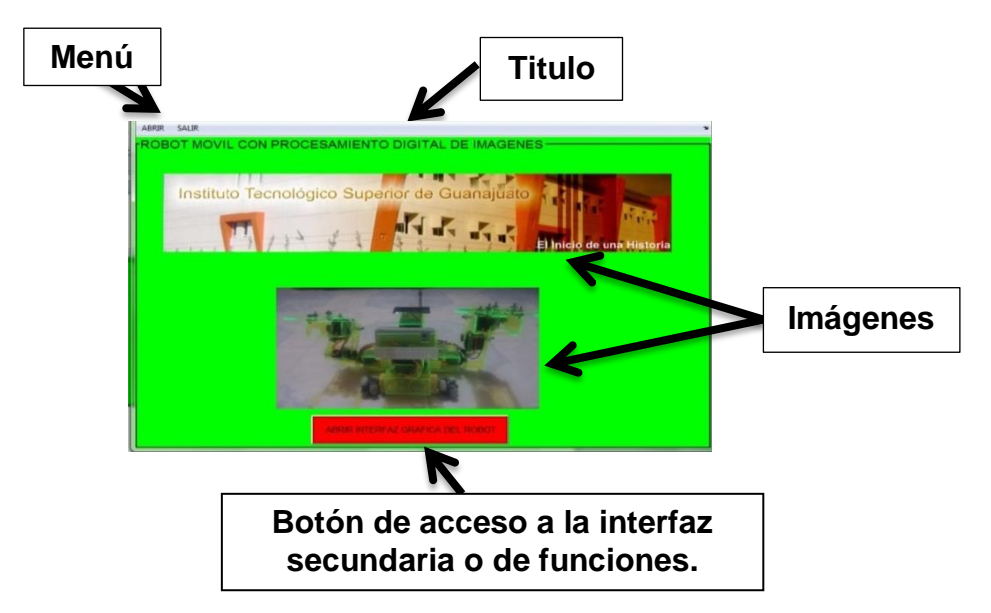

Figura 45. Interfaz Principal.

### **5.10.2.3 Interfaz gráfica secundaria o de funciones**

Ésta interfaz es más completa ya que cuenta con elementos que permiten que el usuario visualice y capture la imagen que el robot va procesando atreves de la cámara. Está dividida en 4 partes: conexión de cámara, despliegue de imágenes, binarización de imágenes y funciones auxiliares.

### **5.10.2.4 Conexión de cámara o iniciar cámara**

Ésta parte de la interfaz es la de mayor importancia ya que contiene 3 menús desplegables o *Pop up Menú* y tres botones o *Push Button* los cuales permiten que la cámara se conecte con la interfaz gráfica. Cada uno de estos posee una función diferente. Ver figura 46.

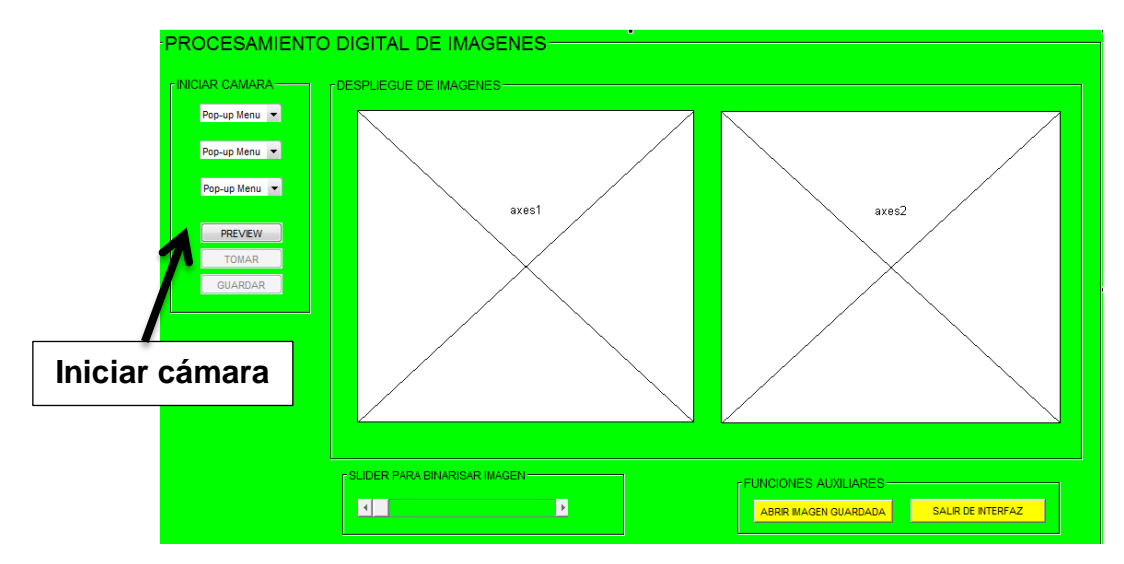

Figura 46. Conexión de Cámara o Iniciar Cámara.

### **5.10.2.5 Funcionamiento inicio de cámara**

Cada uno de los *Pop up* Menú y *push Button* desarrollan una función diferente dentro de la interfaz gráfica o GUI con la finalidad de que ésta funcione de manera correcta. A continuación se explica la función que desempeña cada uno de estos elementos.

### **5.10.2.5.1** *Pop up* **Menú o menú desplegable**

Herramienta que al presionar en la flecha que se encuentra del lado derecho nos muestra una lista de opciones y para esta interfaz gráfica funciona de la siguiente manera:

### *Pop up* **Menú uno**

Permite seleccionar dentro de la interfaz gráfica la función *winvideo* la cual proporciona la opción de ver y utilizar todas las características de la cámara que se encuentra conectada a la pc.

### *Pop up* **Menú dos**

Este menú desplegable muestra en su lista la cantidad de cámaras que se encuentran conectadas a la pc y a su vez se puede seleccionar la cámara con la que se deseé trabajar.

### *Pop up* **Menú tres**

Este menú muestra una lista de los diferentes arreglos de pixeles con los que cuenta la cámara y permite seleccionar aquella opción con la que se deseé trabajar, esta lista es dependiente de la cámara con la que se trabaja. Ver figura 47.

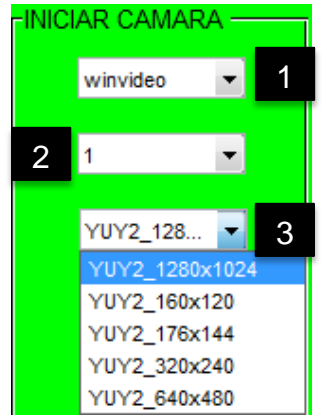

Figura 47. *Pop up* Menú o Menú Desplegable.

# *5.10.2.5.2* **Botón o** *push button PREVIEW*

Este botón tiene como función iniciar la visualización de la imagen en tiempo real y a su vez habilitar los botones de TOMAR y GUARDAR.

# **5.10.2.5.3 Botón o** *push button* **TOMAR**

La función de este botón permite capturar una imagen una vez que se ha iniciado la visualización de imagen en tiempo real, si aún no se visualiza ninguna imagen en tiempo real este botón permanece bloqueado. Ver figura 48.

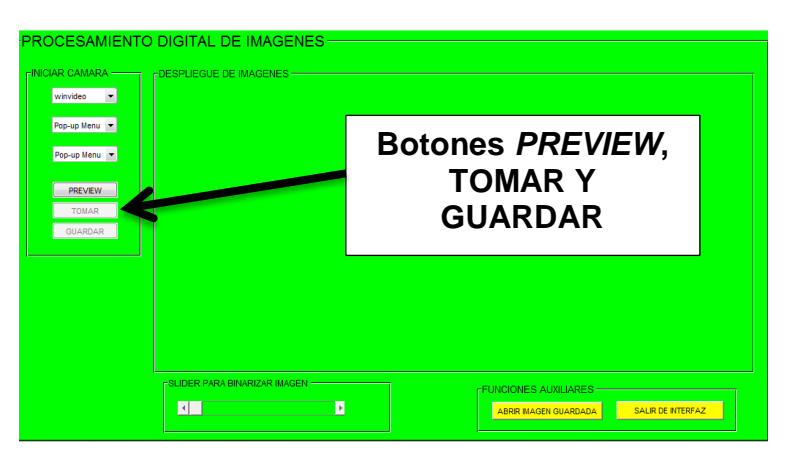

Figura 48. Botones *Preview*, Tomar y Guardar.

# **5.10.2.5.4 Botón o** *push button* **GUARDAR**

Este botón tiene como función guardar en la PC las imágenes que fueron capturadas con el botón TOMAR, este botón permanece deshabilitado si antes no se ha iniciado la captura de imágenes en tiempo real. Ver figura 49.

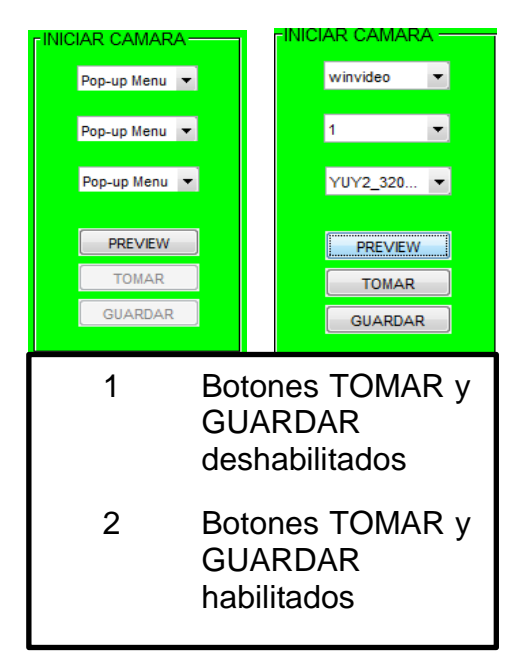

Figura 49. Habilitación y Des habilitación de Botones Tomar y Guardar.

# **5.10.2.6 Despliegue de imágenes**

Está compuesta solo por un par de *axes* que son de gran importancia dentro de la interfaz ya que en ellos se visualizan las imágenes. Ver figura 50.

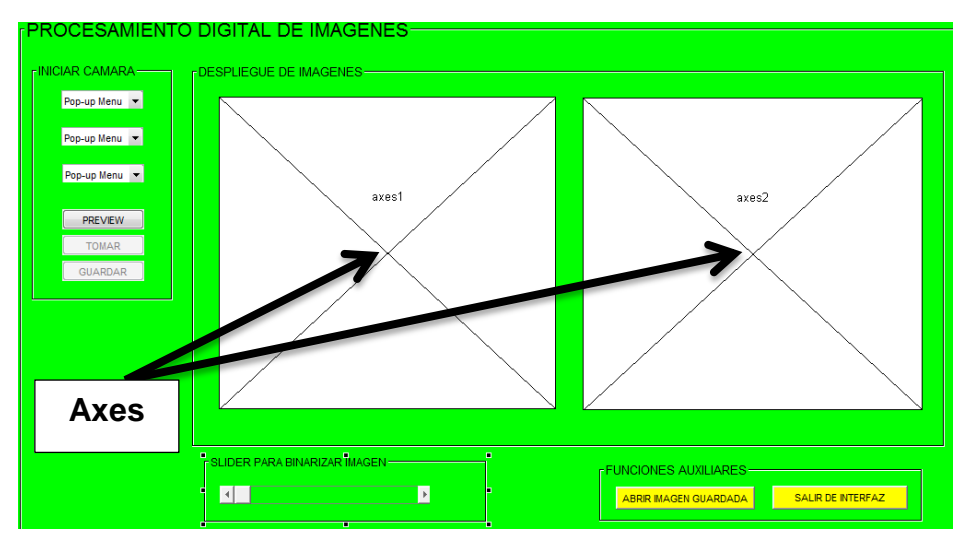

Figura 50. Despliegue de imágenes.

# **5.10.2.6.1 Funcionamiento del despliegue de imágenes**

### *Axes* **uno**

La función de éste es mostrar la imagen que se visualiza en la cámara en tiempo real y si no se trabaja con esta función al utilizar otra de las funciones como abrir imagen guardada despliega en él la imagen que fue seleccionada.

# *Axes* **dos.**

Éste *axes* entra en función de dos maneras:

Al presionar el botón de TOMAR:

Este *axes* entra en funcionamiento una vez que el *axes* uno está adquiriendo una imagen en tiempo real ya que si se presiona el botón TOMAR el *axes* dos permite visualizar la captura de la imagen que se obtuvo al presionar este botón en caso de no estar el *axes* uno en funcionamiento este *axes* esta deshabilitado.

Al utilizar SLIDER PARA BINARIZAR IMAGEN.

Otra manera en la que el *axes* dos entra en funcionamiento es al utilizar el SLIDER PARA BINARIZAR IMAGEN ya que en él se muestra la imagen que se está binarizando. Ver figura 51.

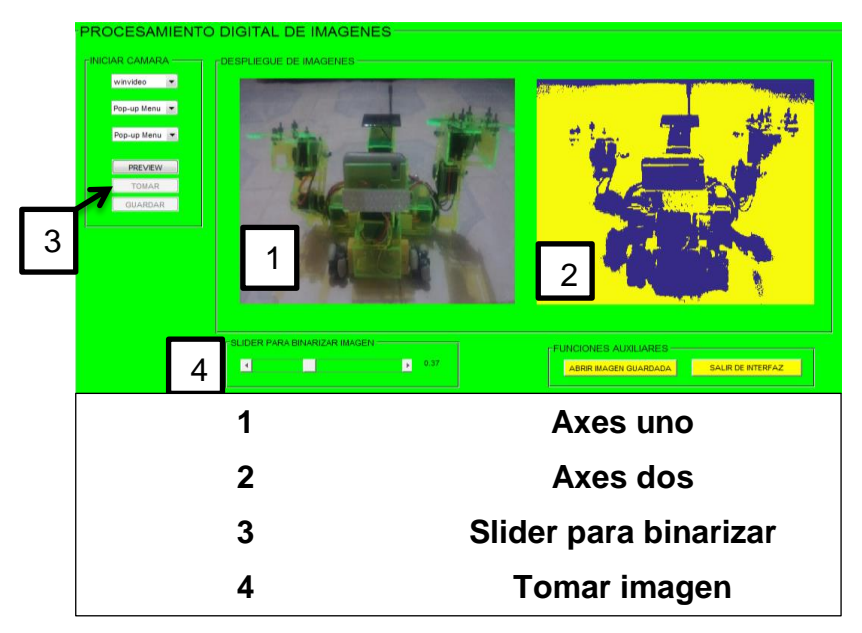

Figura 51. Funcionamiento del Despliegue de Imágenes.

# **5.10.2.7** *Slider* **para binarizar imagen**

Cuenta con un *slider* para poder binarizar una imagen que sea captura. Ver figura 52.

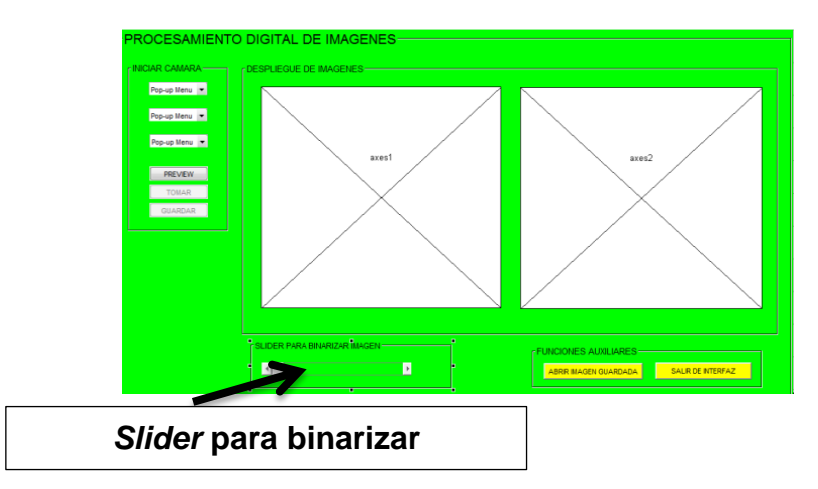

Figura 52. *Slider* para Binarizar Imagen.

# **5.10.2.7.1 Función del** *slider* **para binarizar imagen**

Éste *slider* cuenta con un rango de binarización el cual va de cero a uno, éste valor modifica la imagen tornándola blanca y negra. Solo se puede utilizar en una captura de imagen o en una imagen que esta guardada en la pc y sea abierta para su análisis utilizando el botón de ABRIR IMAGEN GUARDADA. Ver figura 53.

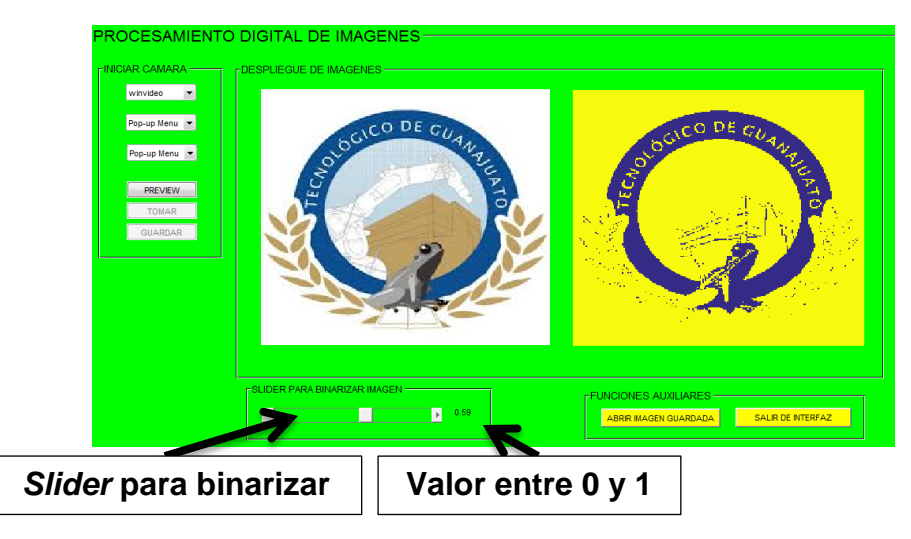

Figura 53. Función del *Slider* para Binarizar Imagen.

# **5.10.2.8 Funciones adicionales**

La interfaz cuenta con éste apartado el cual contiene un par de botones o *push buttons,* cada uno con una función diferente dentro de la lógica del programa. Ver figura 54.

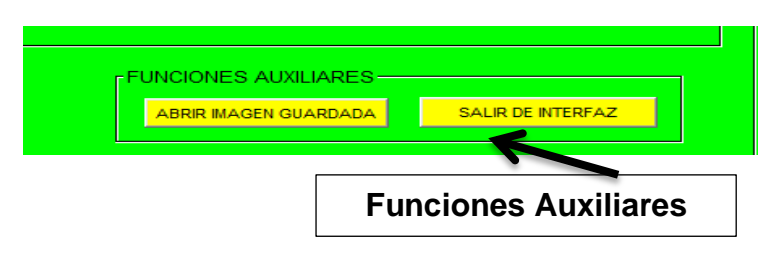

Figura 54. Funciones Auxiliares.

### **5.10.2.8.1 Funcionamiento del** *Push Button* **abrir imagen guardada**

Este botón permite abrir una imagen que se encuentre guardada en alguna carpeta de la pc. Al presionar el botón se abre esta pantalla ver imagen. Se selecciona la imagen para abrir en la interfaz y se presiona aceptar y la imagen se visualiza en el *axes* uno de la interfaz gráfica. Ver figura 55.

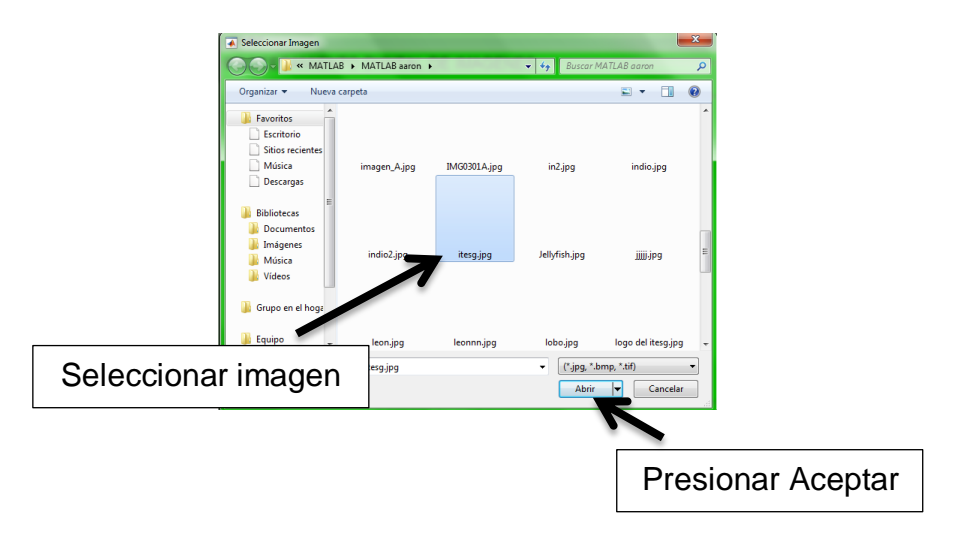

Figura 55. Funcionamiento del *Push Button* Abrir Imagen Guardada.

### **5.10.2.8.2 Funcionamiento del** *Push Button* **salir de interfaz**

Es botón permite abandonar la interfaz gráfica de una forma segura ya que al presionar este botón automáticamente despliega una pantalla que arroja un mensaje preguntando si se está seguro de querer cerrar la interfaz gráfica, si presiona la opción **Si** la interfaz se cierra, si se presiona **No** el mensaje se cierra y se continua con la visualizando de la GUI. Ver figura 56.

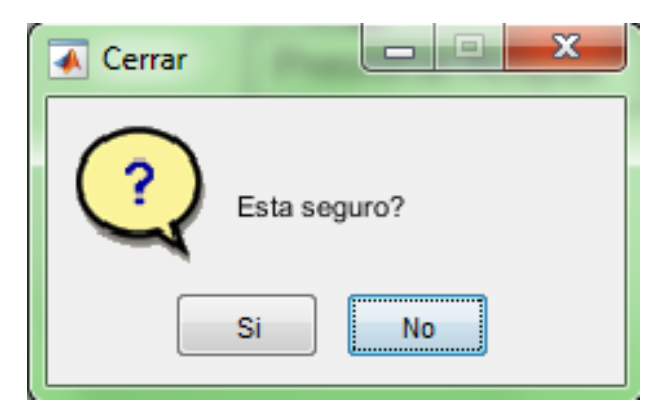

Figura 56. Funcionamiento del *Push Button* Salir de Interfaz.

### **6 Resultados**

A lo largo del desarrollo de este proyecto de tesis, se realizó un robot móvil con procesamiento de imágenes, partiendo desde el desarrollo de su diseño, sistema de control y sistema de visión. La revisión de estas características nos permitió establecer las bases para realizar un modelado correcto del robot que es capaz de realizar maniobras en diferentes terrenos basándose en un procesamiento digital de imágenes el cual facilita el modo de operación en espacios desconocidos y peligrosos para los seres humanos.

En la manera en que se desarrolló el proyecto se obtuvo un robot con las siguientes características:

- Un diseño ergonómico y funcional con una estructura que es modificable dependiendo del terreno de operación ya que se pueden retirar algunos de sus elementos y así tener una mejor movilidad y rapidez. Además de que si alguna de sus piezas se daña se puede remplazar de forma rápida y sencilla.
- Un sistema de control basado en ingeniería inversa y una lógica de programación creada en Arduino. El cual cuenta con circuitos electrónicos reciclados y otros diseñados los cuales al trabajar en conjunto permiten enviar y recibir señales mediante un control remoto para la manipulación del robot a una distancia determinada.
- Un sistema de visión que cuenta con una interfaz gráfica en una pc la cual recibe imágenes que el robot envía en tiempo real, las cuales permiten al operador obtener información para poder así realizar movimientos de forma adecuada y evitar daños en el robot y facilitar su objetivo.

Lo anterior arrojo como resultado el desarrollo de un robot movil con procesamiento digital de imágenes aceptable el cual cuenta con las siguientes funciones:

 Cuenta con dos diferentes tipos de ruedas para facilitar su desplazamiento en diferentes terrenos como se muestra a continuación. Ver tabla 8.

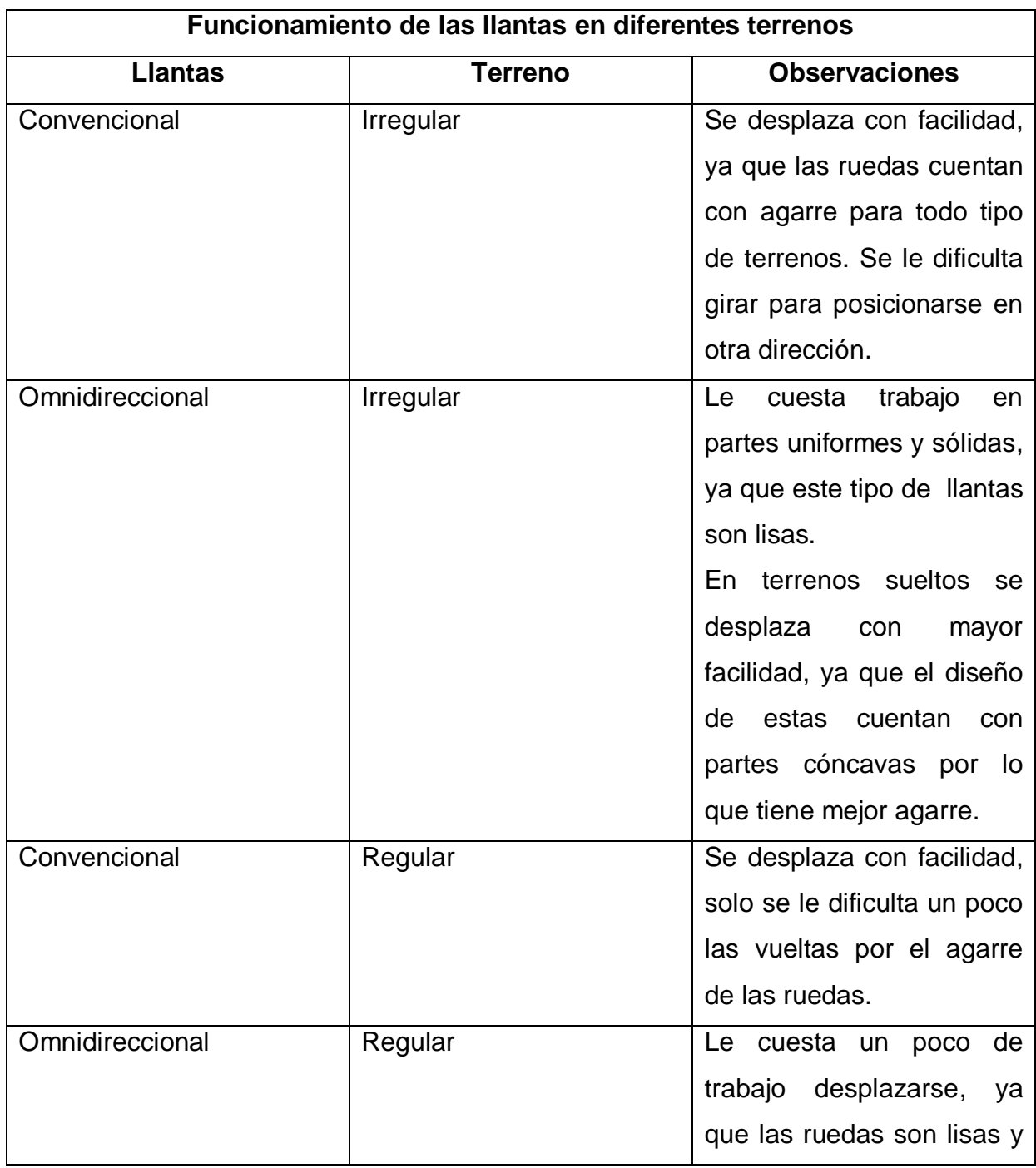

Tabla 8. Funcionamiento de las llantas en diferentes terrenos.
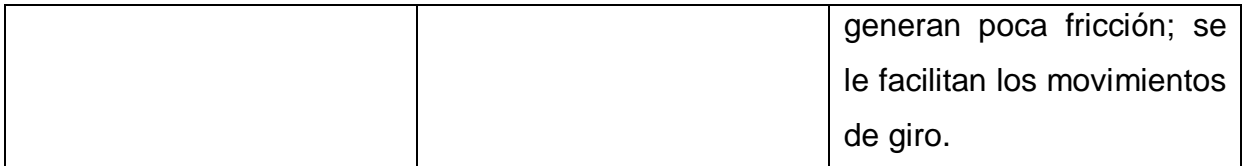

- Circuitos electrónicos independientes para el control de servomotores y motoreductores con la finalidad de que si algún circuito falla no afecte a los demás y sea más sencillo repararlo o remplazarlo.
- Dos brazos robóticos capaces de levantar una carga de 0 a 350 gramos en sus pinzas además de su función independiente y son manipulables desde el mismo control remoto principal.
- Auto recargable ya que cuenta con un panel solar el cual está conectado a la fuente de energía principal y así evitar perdida de energía.
- Cámara con comunicación vía bluetooth y con movilidad de 0 a 180 grados, capaz de enviar imágenes desde el robot a la pc desde una distancia de 0 a 10 metros.
- Una interfaz gráfica la cual recibe la imagen enviada por el robot en tiempo real y además hace una captura de la misma, donde se podrán aplicar algunas funciones como binarización y guardarla en la pc como información que pueda ser útil en algún otro momento.

En el transcurso del proyecto se logró mejorar el prototipo hasta alcanzar las características antes mencionadas algunas de ellas se pueden observar en las figura 57, figura 58.

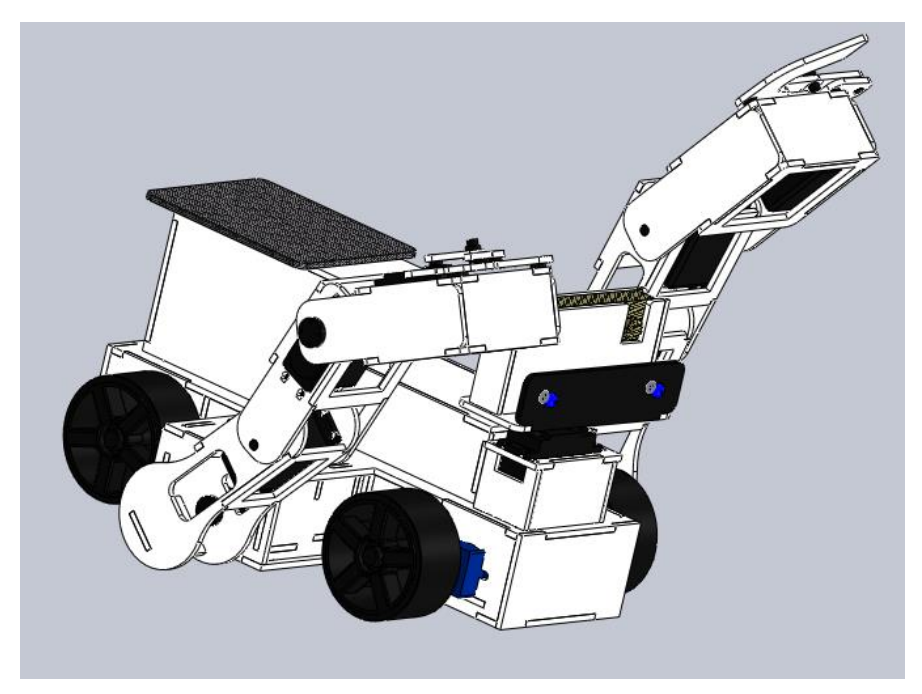

Figura 57. Diseño Final del Prototipo.

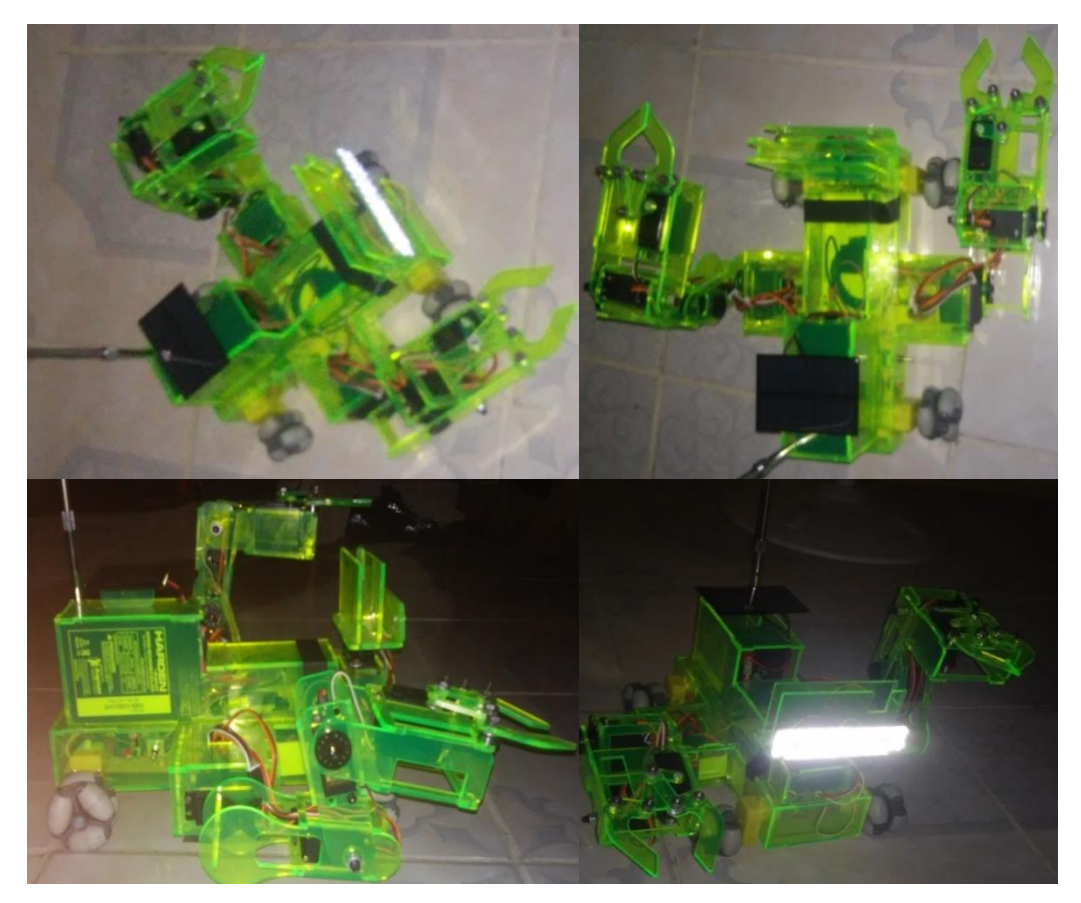

Figura 58. Ensamble Final del Robot.

## **7 Conclusiones**

En la elaboración de este proyecto se han adquirido, recordado y desarrollado nuevos conocimientos que se aplican diariamente en el mundo laboral ya que se presentaron nuevos retos los cuales fueron difíciles de superar pero que con esfuerzos se lograron.

El diseño del robot se complicó mucho por las características que este demanda como fueron la exactitud y precisión de medidas para un buen ensamble de sus piezas y componentes, para lograr el diseño final se realizaron varios prototipos hasta lograr el objetivo final el cual fue diseñar un robot móvil con las características planteadas desde el comienzo del proyecto. Al finalizar con el diseño se continuo con el ensamble donde se presentó un reto diferente el cual consistió en fabricar un sistema de rodamiento para diferentes terrenos, éste reto se solucionó con la fabricación de ruedas omnidireccionales para las cuales se diseñaron las flechas con las medidas que requerían las ruedas y motoreductores para un fácil y funcional ensamble.

Una vez terminado el ensamble y continuando con la programación y fabricación de circuitos eléctricos el reto más importante fue lograr la comunicación inalámbrica para el control del robot, el cual se consiguió fusionando un circuito eléctrico de un carrito de control inservible del cual se obtuvieron las señales con las que se programó el robot y se obtuvieron resultados favorables.

En la parte de visión la problemática más grande fue crear una interface gráfica capaz de recibir imagen en tiempo real y que facilitara al operador la manipulación del robot. Para lograr desarrollarla se trabajó con un software de programación con el que se obtuvieron los resultados deseados.

Para finalizar se realizaron varias pruebas y se obtuvieron los resultados deseados obteniendo un robot funcional y capaz de realizar distintas maniobras controlado por un control remoto y enviando imagen en tiempo real a su operador.

Alfredo Iván Jasso Pérez

El objetivo principal de este trabajo fue diseñar un robot móvil electromecánico capaz de realizar tareas en diferentes terrenos y de entrar en lugares de alto riesgo para las personas, que cuente con una interfaz gráfica en la cual se procesen digitalmente imágenes en tiempo real.

Así pues, la aportación principal de este trabajo consiste en el diseño y elaboración de un robot móvil con procesamiento digital de imágenes, el cual puede ser operado a distancia y que envía información a través de imágenes en tiempo real mediante una cámara que está en comunicación mediante bluetooth con la interfaz gráfica que se encuentra en la PC. El diseño del robot, circuitos eléctricos, programación e interfaz gráfica desarrollados en esta tesis, además de ser novedosos, aumentan las prestaciones para tener un robot característico y funcional para las acciones para las cuales es requerido.

Las conclusiones derivadas del trabajo que se presenta enlazan entre si los temas tratados en diseño del robot móvil con procesamientos digital de imágenes las cuales se exponen a continuación.

En esta tesis se demuestra que el diseño del prototipo presentado en el capítulo cuatro, es confiable para ser implementado en la elaboración del prototipo ya que cuenta con características que le permiten desenvolverse de forma confiable en diferentes terrenos, en caso de sufrir algún daño también permite remplazar con facilidad la pieza dañada, además de que cuenta con un par de brazos robóticos los cuales son montables y desmontables dependiendo de la tarea a realizar.

Así mismo, el sistema eléctrico incorporado al robot fue elaborado para poder brindar movimiento a cuatro motoreductores y cinco servomotores, el sistema eléctrico cuenta con cuatro tarjetas las cuales están formadas por componentes electrónicos (resistencias, diodos, conectores, L293D), dos de ellas brindan la potencia y energía a los motoreductores y las otras brindan la energía necesaria para los servomotores.

El programa realizado para el control de los movimientos del robot fue realizado en base a las características del control que se utilizaría y los motores que se controlarían, tomando en cuenta que se desarrolló un programa en Arduino basado en la lógica de programación CASE la cual permite separar en casos cada una de las funciones del robot (movimiento hacia delante y atrás, a la derecha y a la izquierda, movimiento de los eslabones de los brazos y de la cámara), y así poder controlar con pocos botones una gran cantidad de movimientos.

La interfaz gráfica elaborada para procesar imágenes digitales en tiempo real permite adquirir imágenes a una distancia determinada a través de comunicación bluetooth, esta interfaz gráfica permite visualizar lo que el robot está viendo sin que el operador este cerca del mismo, lo que le permite ser operado en lugares peligrosos para los seres humanos ya que puede ser controlado a distancia. Esta interfaz también puede ser utilizada para obtener información en lugares incomodos o de difícil acceso.

El resultado de este trabajo es; el diseño y elaboración del prototipo del robot, la elaboración de los circuitos eléctricos, elaboración del programa de control y el diseño de una interfaz gráfica para procesar imágenes en tiempo real, estos sistemas unidos forman un robot móvil con procesamiento digital de imágenes el cual puede ser utilizado como un robot explorador, recolector o bien un equipo didáctico de aprendizaje en robótica, programación y diseño de circuitos eléctricos.

Finalmente queda plantear cuales pueden ser algunas de las mejoras que se le podrían realizar al prototipo en un futuro:

- Diseñar e implementar una suspensión.
- Elaborar un sistema de control que tenga un mejor alcance para el envío y recepción de datos o que permita automatizar el robot.
- Un alcance mayor en el procesamiento digital de imágenes.

Estos son algunos puntos que podrían mejorar la eficiencia del robot en un futuro y en los cuales se puede seguir trabajando.

## **8 Referencias**

## **Referencias de libros, revistas y artículos**

[1] Barrientos. A. Peñin. L. y otros. 1997. Fundamentos de Robótica. Universidad Politécnica de Madrid: McGraw-Hill Internacional de España S.A.

[2] Barea. R. Introducción a la Robótica. Universidad de Alcalá: Madrid España.

[3] Corcuera. P. Creación de un interfaz de usuario en Matlab. Universidad de Cantambria.

[4] Flores. Pulido, L. Tipos de imágenes digitales de [https://aicitel.files.wordpress.com/2011/08/clase3\\_pdi.pdf](https://aicitel.files.wordpress.com/2011/08/clase3_pdi.pdf)

[5] Tratamiento de imágenes digitales de http://tecno.unsl.edu.ar/multimedia/Imagen/notas%20imagenes%20digitales.pdf

[6] Universidad de Sevilla. Análisis económico de un sistema de almacenamiento para la disminución de desvíos de producción en un parque eólico de [http://bibing.us.es/proyectos/abreproy/70692/fichero/10+Baterias+para+Almacenamie](http://bibing.us.es/proyectos/abreproy/70692/fichero/10+Baterias+para+Almacenamiento+de+Energ%C3%ADa.pdf) [nto+de+Energ%C3%ADa.pdf](http://bibing.us.es/proyectos/abreproy/70692/fichero/10+Baterias+para+Almacenamiento+de+Energ%C3%ADa.pdf)

[7] Marlin. P. Jones. MG995 High Speed Servo Actuator de https://www.mpja.com/download/31150mp.pdf

[8] Jacobo. Romero. C. 2015. Análisis del funcionamiento de paneles fotovoltaicos y su utilización en las regiones de la costa y sierra del Ecuador. Barcelona.

[8] karel. Capek. 1890-1938. con su obra titulada Rossum's Universal Robot.

[9] Robot Institute of America, 1979.

[10] Diccionario Webster.

[11] Diccionario Real Academia.

[12] García. Álvarez. J. A. E. 2018. Que es la resistencia eléctrica de [http://www.asifunciona.com/electrotecnia/ke\\_resistencia/ke\\_resistencia\\_1.htm](http://www.asifunciona.com/electrotecnia/ke_resistencia/ke_resistencia_1.htm)

## **Referencias de imágenes**

[13] Oporto. Díaz. S. Articulaciones Robóticas de https://es.slideshare.net/mgarofalo85/robotica-2865379

[14] Configuraciones más frecuentes en las articulaciones de los robots industriales de https://charlesandrew.wordpress.com/2010/04/13/articulaciones/

[15] Robot Móvil de http://www.gaitech.hk/?page\_id=2210

[16] Robot Zoomórfico de [https://adescerberoz.wordpress.com/arquitectura-de-la](https://adescerberoz.wordpress.com/arquitectura-de-la-robotica/)[robotica/](https://adescerberoz.wordpress.com/arquitectura-de-la-robotica/)

[17] Cortés. M. Robot Hibrido de<http://robotica347.blogspot.com/>

[18] Olivares. E. 2017. Robots industriales De https://codigoespagueti.com/noticias/tecnologia/sony-robots-industriales-imx382/

[19] Robot Espacial de [https://www.abc.es/20120110/ciencia/abci-nasa-robots](https://www.abc.es/20120110/ciencia/abci-nasa-robots-bacterias-201201101246.html)[bacterias-201201101246.html](https://www.abc.es/20120110/ciencia/abci-nasa-robots-bacterias-201201101246.html)

[20] Méndez. F. 2014. Robot de Servicio de http://fisioc.blogspot.com/2014/04/fernando-mendez-el-mejor-trabajo.html [21] Servomotor MG995 de https://produto.mercadolivre.com.br/MLB-874794652-kit-4 pecas-servo-alto-torque-13kg-mg995-tower-pro-\_JM

[22] Circuito integrado L293D de [https://www.datasheets360.com/search/results?query=l293d&se=ggka&setag=d360&](https://www.datasheets360.com/search/results?query=l293d&se=ggka&setag=d360&cid=paidsearch&gclid=EAIaIQobChMIi8CDv-up3gIVyrrACh0peAT0EAAYAiAAEgIOgPD_BwE) [cid=paidsearch&gclid=EAIaIQobChMIi8CDv](https://www.datasheets360.com/search/results?query=l293d&se=ggka&setag=d360&cid=paidsearch&gclid=EAIaIQobChMIi8CDv-up3gIVyrrACh0peAT0EAAYAiAAEgIOgPD_BwE)[up3gIVyrrACh0peAT0EAAYAiAAEgIOgPD\\_BwE](https://www.datasheets360.com/search/results?query=l293d&se=ggka&setag=d360&cid=paidsearch&gclid=EAIaIQobChMIi8CDv-up3gIVyrrACh0peAT0EAAYAiAAEgIOgPD_BwE)

[23] Diodo Rectificador de https://www.digikey.com/es/producthighlight/s/stmicroelectronics/field-effect-rectifier-diodes-ferd

[24] Resistencia Eléctrica de https://www.planetaelectronico.com/resistencia-30k1- 4w-pelicula-metalica-p-5280.html

[25] Características del Acrílico de [http://www.acrilico-y-policarbonato.com/acrilico](http://www.acrilico-y-policarbonato.com/acrilico-propiedades.html)[propiedades.html](http://www.acrilico-y-policarbonato.com/acrilico-propiedades.html)

[26] Pérez. M. 2012. Características y Utilidad Del Acrílico de http://mx.globedia.com/caracteristicas-utilidad-acrilico